# **Oracle® Application Server Integration InterConnect**

Adapter for DB Installation and User's Guide 10*g* Release 2 (10.1.2) **Part No. B14076-01**

November 2004

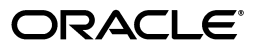

Oracle Application Server Integration InterConnect Adapter for DB Installation and User's Guide, 10*g* Release 2 (10.1.2)

Part No. B14076-01

Copyright © 2003, 2004, Oracle. All rights reserved.

Primary Author: Vimmy K Raj, Pradeep Vasudev

Contributing Author: Sandeep Jain, Maneesh Joshi, Rahul Pathak, Harish Sriramulu

The Programs (which include both the software and documentation) contain proprietary information; they are provided under a license agreement containing restrictions on use and disclosure and are also protected by copyright, patent, and other intellectual and industrial property laws. Reverse engineering, disassembly, or decompilation of the Programs, except to the extent required to obtain interoperability with other independently created software or as specified by law, is prohibited.

The information contained in this document is subject to change without notice. If you find any problems in the documentation, please report them to us in writing. This document is not warranted to be error-free. Except as may be expressly permitted in your license agreement for these Programs, no part of these Programs may be reproduced or transmitted in any form or by any means, electronic or mechanical, for any purpose.

If the Programs are delivered to the United States Government or anyone licensing or using the Programs on behalf of the United States Government, the following notice is applicable:

U.S. GOVERNMENT RIGHTS Programs, software, databases, and related documentation and technical data delivered to U.S. Government customers are "commercial computer software" or "commercial technical data" pursuant to the applicable Federal Acquisition Regulation and agency-specific supplemental regulations. As such, use, duplication, disclosure, modification, and adaptation of the Programs, including documentation and technical data, shall be subject to the licensing restrictions set forth in the applicable Oracle license agreement, and, to the extent applicable, the additional rights set forth in FAR 52.227-19, Commercial Computer Software--Restricted Rights (June 1987). Oracle Corporation, 500 Oracle Parkway, Redwood City, CA 94065

The Programs are not intended for use in any nuclear, aviation, mass transit, medical, or other inherently dangerous applications. It shall be the licensee's responsibility to take all appropriate fail-safe, backup, redundancy and other measures to ensure the safe use of such applications if the Programs are used for such purposes, and we disclaim liability for any damages caused by such use of the Programs.

Oracle is a registered trademark of Oracle Corporation and/or its affiliates. Other names may be trademarks of their respective owners.

The Programs may provide links to Web sites and access to content, products, and services from third parties. Oracle is not responsible for the availability of, or any content provided on, third-party Web sites. You bear all risks associated with the use of such content. If you choose to purchase any products or services from a third party, the relationship is directly between you and the third party. Oracle is not responsible for: (a) the quality of third-party products or services; or (b) fulfilling any of the terms of the agreement with the third party, including delivery of products or services and warranty obligations related to purchased products or services. Oracle is not responsible for any loss or damage of any sort that you may incur from dealing with any third party.

# **Contents**

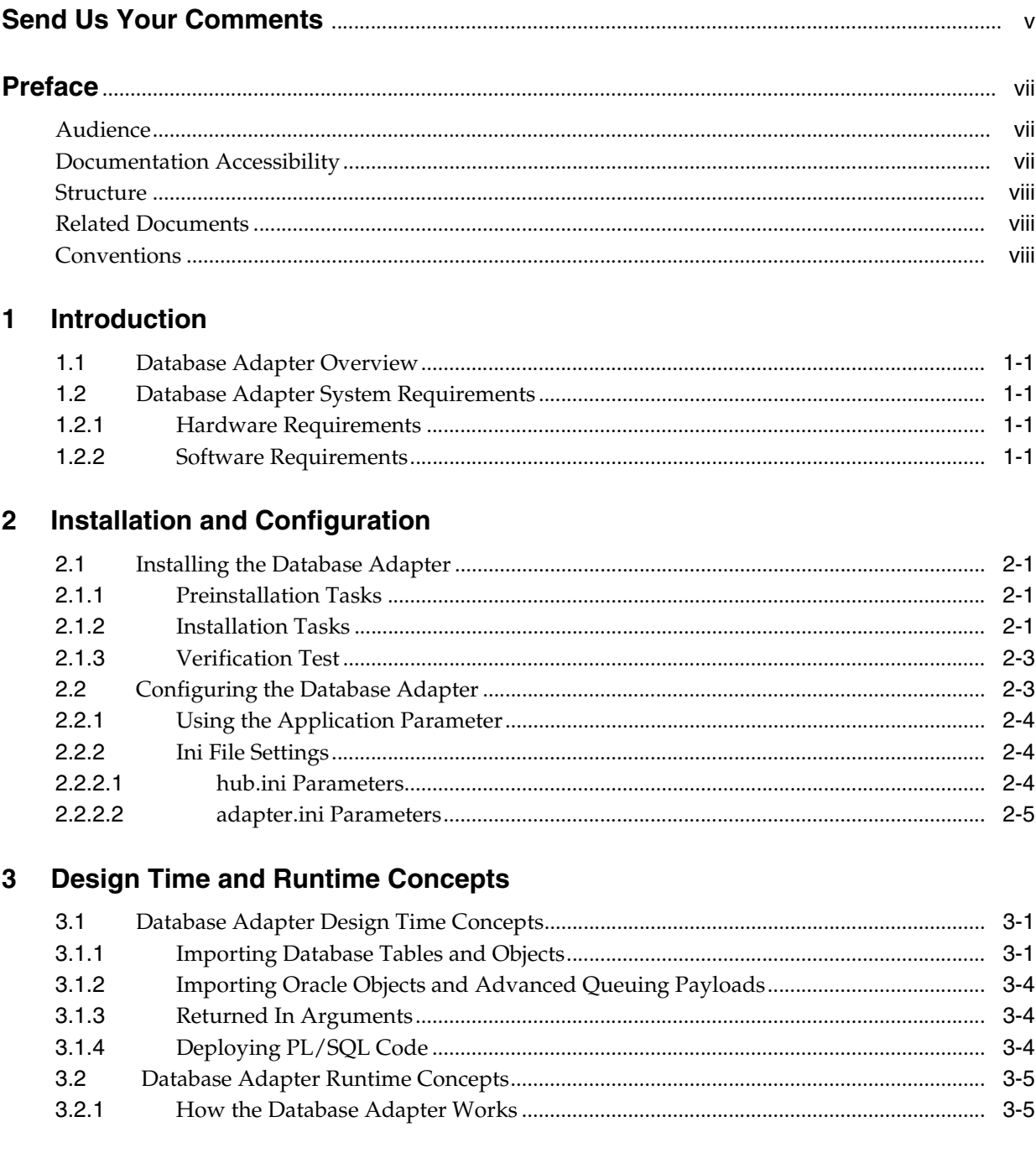

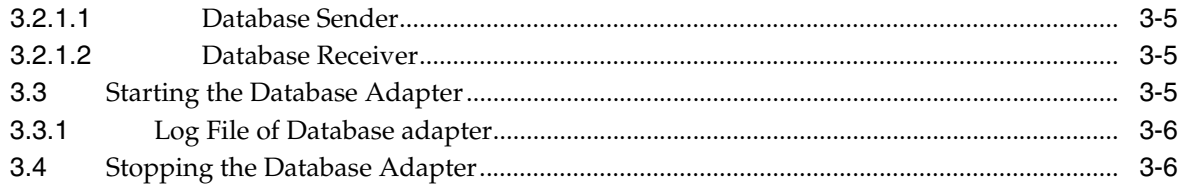

# 4 Sample Use Cases

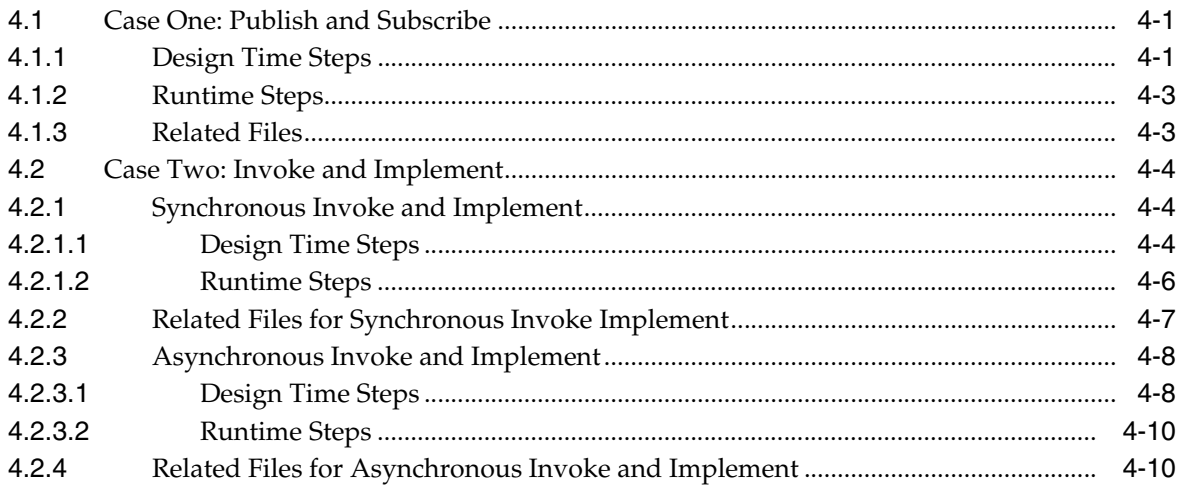

**Index** 

# **Send Us Your Comments**

#### <span id="page-4-0"></span>**Oracle Application Server Integration InterConnect Adapter for DB Installation and User's Guide, 10***g* **Release 2 (10.1.2)**

#### **Part No. B14076-01**

Oracle welcomes your comments and suggestions on the quality and usefulness of this publication. Your input is an important part of the information used for revision.

- Did you find any errors?
- Is the information clearly presented?
- Do you need more information? If so, where?
- Are the examples correct? Do you need more examples?
- What features did you like most about this manual?

If you find any errors or have any other suggestions for improvement, please indicate the title and part number of the documentation and the chapter, section, and page number (if available). You can send comments to us in the following ways:

- Electronic mail: appserverdocs\_us@oracle.com
- FAX: 650-506-7375 Attn: Oracle Application Server Documentation Manager
- Postal service:

Oracle Corporation Oracle Application Server Documentation Manager 500 Oracle Parkway, M/S 1op6 Redwood Shores, CA 94065 USA

If you would like a reply, please give your name, address, telephone number, and electronic mail address (optional).

If you have problems with the software, please contact your local Oracle Support Services.

# **Preface**

<span id="page-6-0"></span>This Preface contains these topics:

- **[Audience](#page-6-1)**
- [Documentation Accessibility](#page-6-2)
- **[Structure](#page-7-0)**
- **[Related Documents](#page-7-1)**
- **[Conventions](#page-7-2)**

# <span id="page-6-1"></span>**Audience**

*Oracle Application Server Integration InterConnect Adapter for DB Installation and User's Guide* is intended for those who perform the following tasks:

- install applications
- maintain applications

To use this document, you need to understand how to install and configure OracleAS Integration InterConnect.

# <span id="page-6-2"></span>**Documentation Accessibility**

Our goal is to make Oracle products, services, and supporting documentation accessible, with good usability, to the disabled community. To that end, our documentation includes features that make information available to users of assistive technology. This documentation is available in HTML format, and contains markup to facilitate access by the disabled community. Standards will continue to evolve over time, and Oracle is actively engaged with other market-leading technology vendors to address technical obstacles so that our documentation can be accessible to all of our customers. For additional information, visit the Oracle Accessibility Program Web site at

http://www.oracle.com/accessibility/

#### **Accessibility of Code Examples in Documentation**

JAWS, a Windows screen reader, may not always correctly read the code examples in this document. The conventions for writing code require that closing braces should appear on an otherwise empty line; however, JAWS may not always read a line of text that consists solely of a bracket or brace.

#### **Accessibility of Links to External Web Sites in Documentation**

This documentation may contain links to Web sites of other companies or organizations that Oracle does not own or control. Oracle neither evaluates nor makes any representations regarding the accessibility of these Web sites.

# <span id="page-7-0"></span>**Structure**

This document contains:

#### **[Chapter 1, "Introduction"](#page-12-5)**

This chapter describes the OracleAS Integration InterConnect Adapter for DB (Database adapter) and the hardware and software requirements.

#### **[Chapter 2, "Installation and Configuration"](#page-14-4)**

This chapter describes installation and configuration of the Database adapter.

#### **[Chapter 3, "Design Time and Runtime Concepts"](#page-28-3)**

This chapter describes the design time and runtime concepts of the Database adapter.

#### **[Chapter 4, "Sample Use Cases"](#page-36-3)**

This chapter provides sample use cases for the Database adapter.

#### **[Appendix A, "Frequently Asked Questions"](#page-48-0)**

This chapter provides answers to frequently asked questions about the Database adapter.

# <span id="page-7-1"></span>**Related Documents**

For more information, refer to these Oracle resources:

- **Oracle Application Server Integration InterConnect User's Guide**
- *Oracle Application Server Integration InterConnect Installation Guide*

Printed documentation is available for sale in the Oracle Store at

http://oraclestore.oracle.com/

To download free release notes, installation documentation, white papers, or other collateral, please visit the Oracle Technology Network (OTN). You must register online before using OTN; registration is free and can be done at

http://www.oracle.com/technology/membership/

If you already have a user name and password for OTN, then you can go directly to the documentation section of the OTN Web site at

http://www.oracle.com/technology/documentation/

# <span id="page-7-2"></span>**Conventions**

This section describes the conventions used in the text and code examples of this documentation set. It describes:

[Conventions in Text](#page-8-0)

- [Conventions in Code Examples](#page-8-1)
- [Conventions for Windows Operating Systems](#page-9-0)

### **Conventions in Text**

We use the following conventions in text to help you more quickly identify special terms. The table also provides examples of their use.

<span id="page-8-0"></span>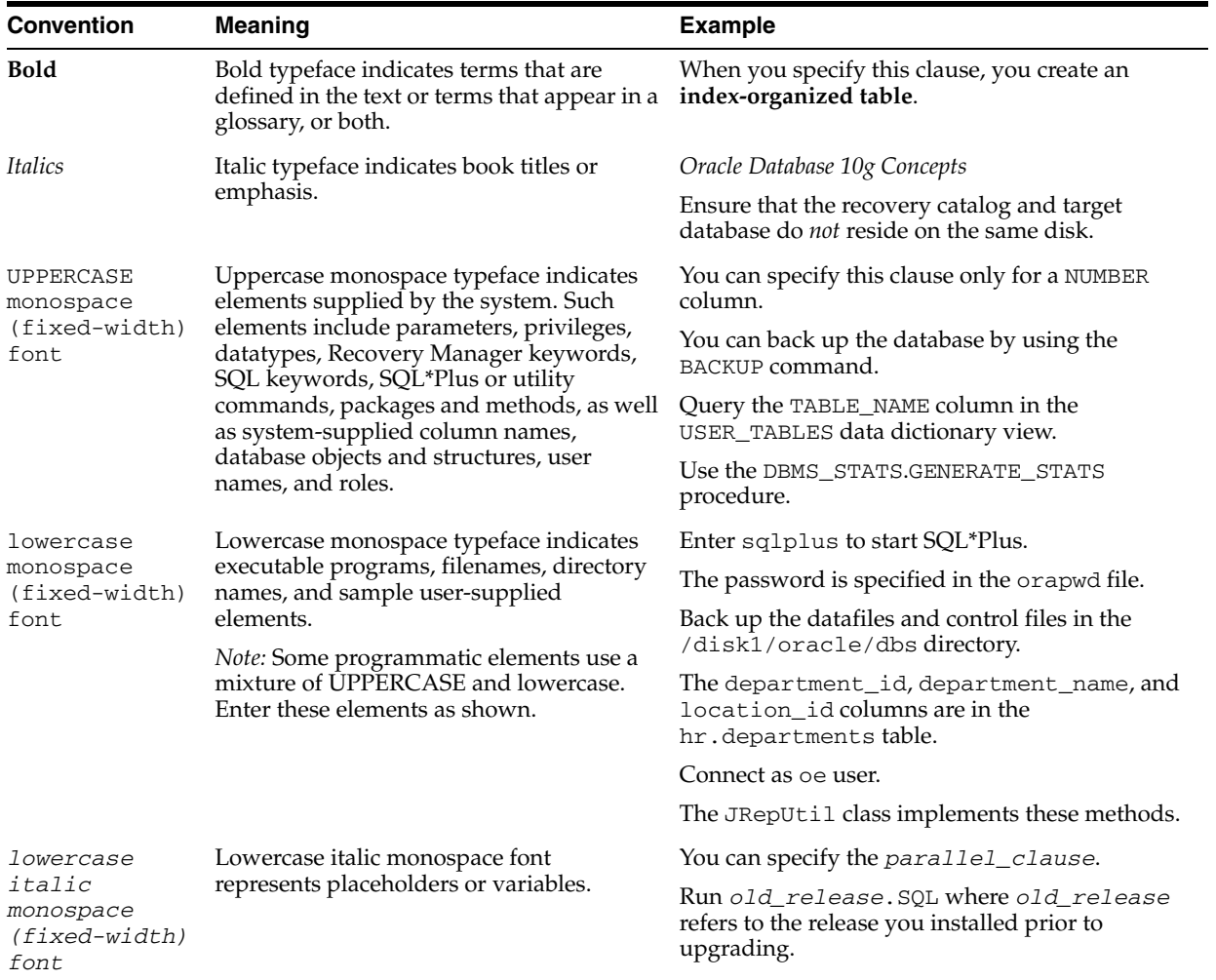

## <span id="page-8-1"></span>**Conventions in Code Examples**

Code examples illustrate SQL, PL/SQL, SQL\*Plus, or other command-line statements. They are displayed in a monospace (fixed-width) font and separated from normal text as shown in this example:

SELECT username FROM dba\_users WHERE username = 'MIGRATE';

The following table describes typographic conventions used in code examples and provides examples of their use.

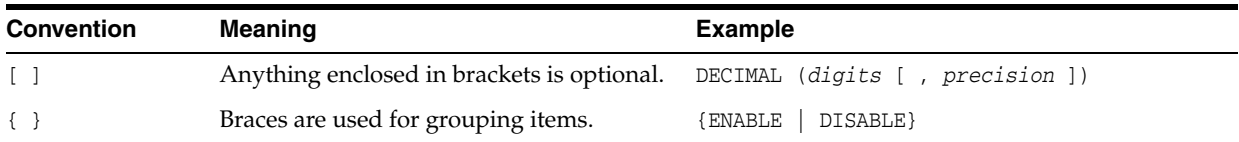

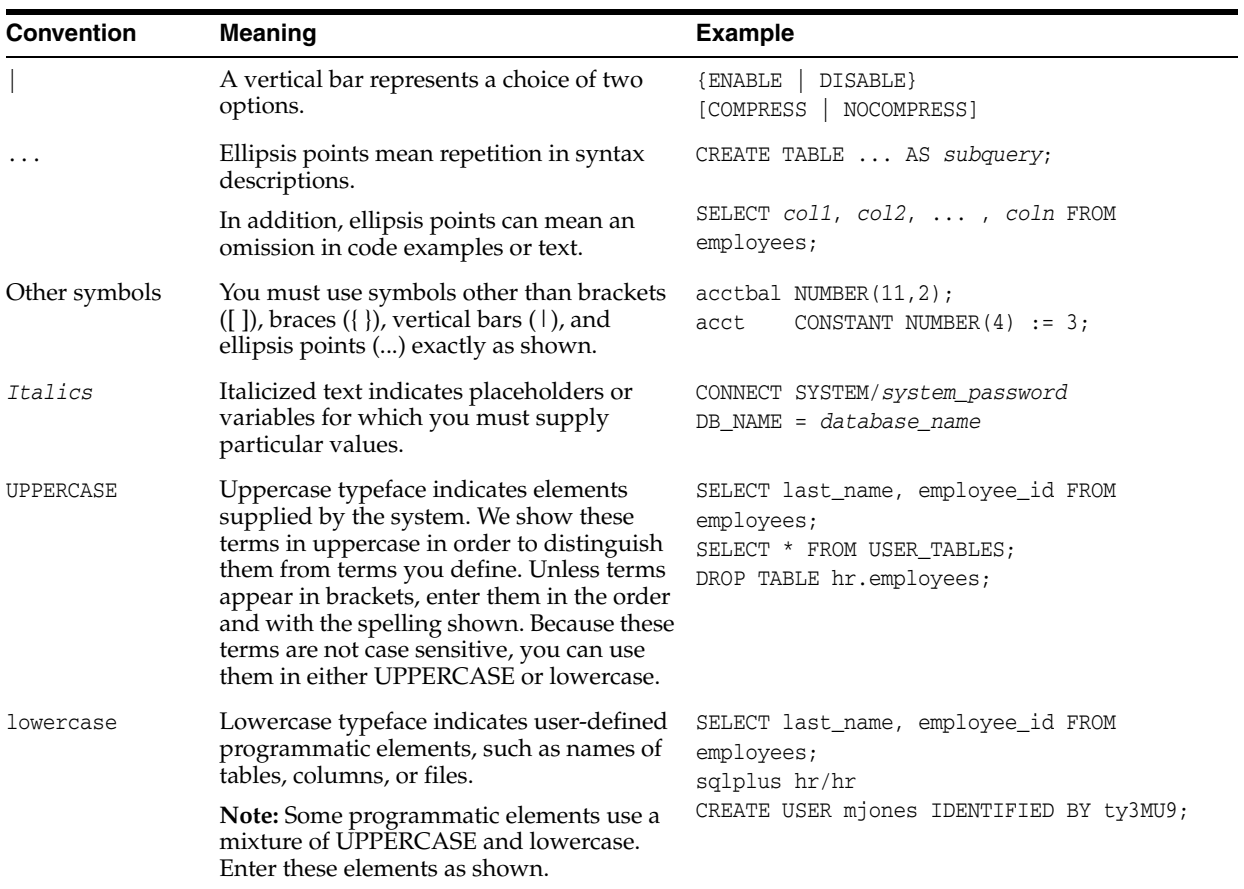

# **Conventions for Windows Operating Systems**

The following table describes conventions for Windows operating systems and provides examples of their use.

<span id="page-9-0"></span>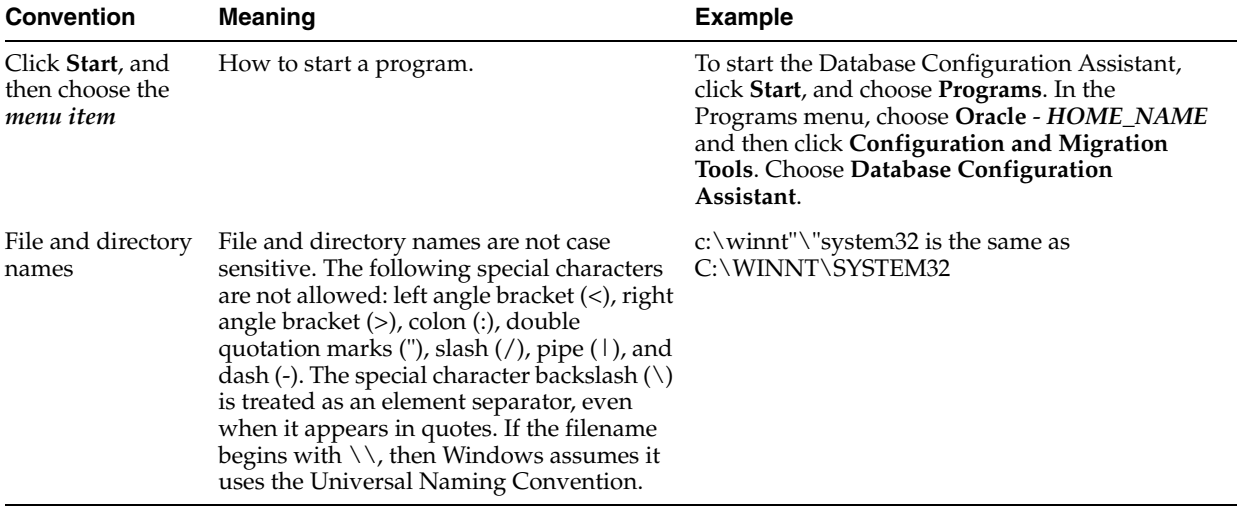

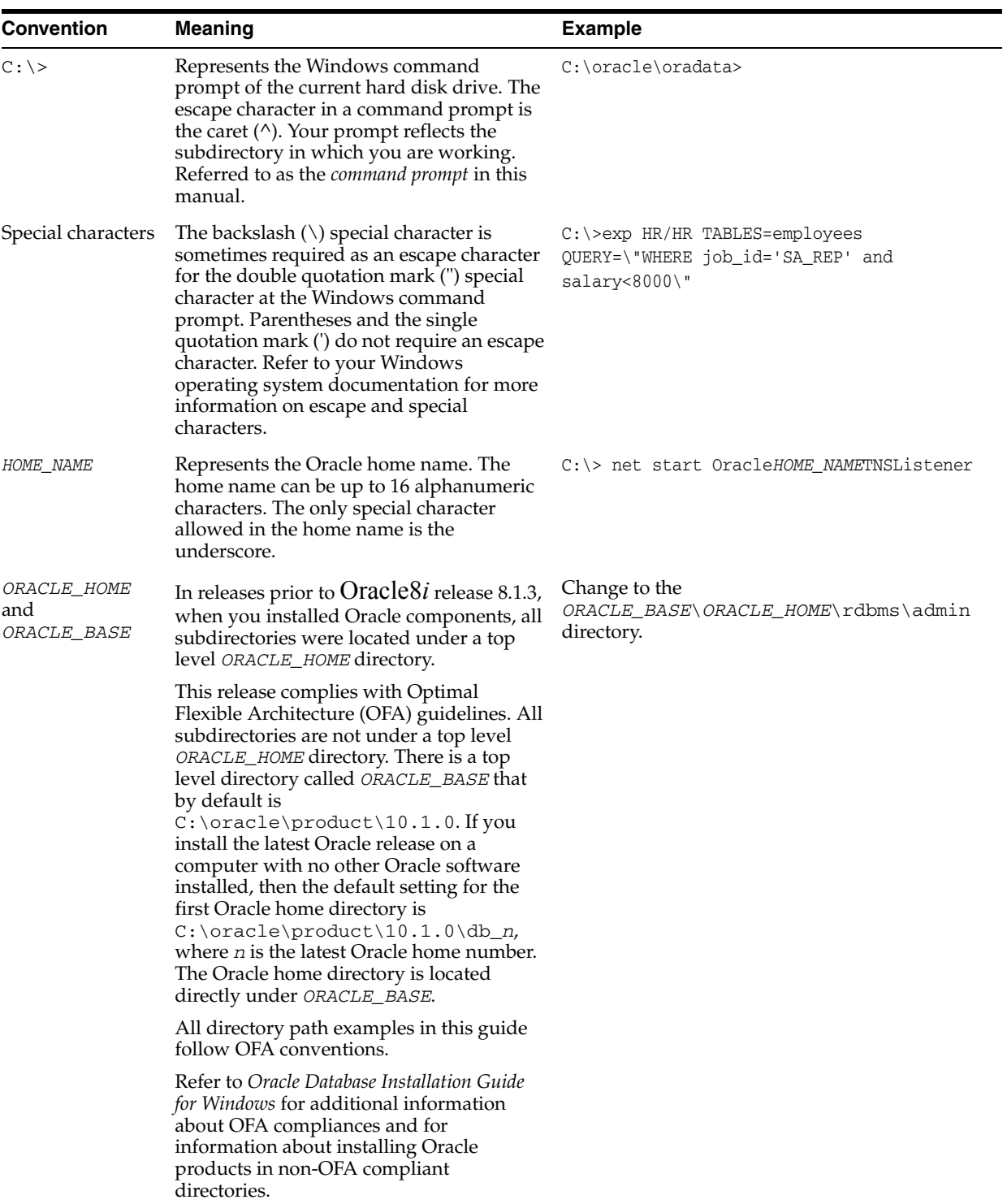

# <span id="page-12-5"></span><span id="page-12-0"></span>**1 Introduction**

This chapter provides an overview on how to use Oracle Application Server Integration InterConnect (OracleAS Integration InterConnect) Adapter for Databases (Database adapter). It contains the following:

- [Database Adapter Overview](#page-12-1)
- <span id="page-12-8"></span>[Database Adapter System Requirements](#page-12-2)

# <span id="page-12-1"></span>**1.1 Database Adapter Overview**

<span id="page-12-11"></span><span id="page-12-10"></span>The Database adapter enables an Oracle Database application to be integrated with other applications using OracleAS Integration InterConnect. The Database adapter is useful in all Enterprise Application Integration (EAI) scenarios involving Oracle Database applications. The purpose of this guide is to explain all the necessary design time and runtime concepts of the Database adapter. EAI is the integration of applications and business processes within the same company.

# <span id="page-12-2"></span>**1.2 Database Adapter System Requirements**

The following sections describe Database adapter system requirements:

- **[Hardware Requirements](#page-12-3)**
- <span id="page-12-7"></span>**[Software Requirements](#page-12-4)**

# <span id="page-12-6"></span><span id="page-12-3"></span>**1.2.1 Hardware Requirements**

[Table 1–1](#page-12-6) lists the hardware requirements for the computer where the Database adapter will be installed.

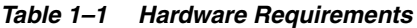

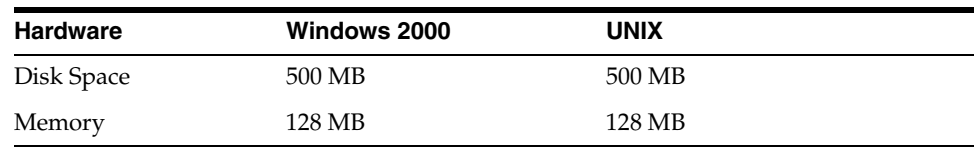

# <span id="page-12-4"></span>**1.2.2 Software Requirements**

<span id="page-12-9"></span>The following sections describe Database adapter software requirements:

- **[Operating System Requirements](#page-13-0)**
- **JRE** Requirements

#### ■ [Database Requirements](#page-13-2)

#### <span id="page-13-6"></span><span id="page-13-0"></span>**Operating System Requirements**

[Table 1–2](#page-13-3) lists operating system requirements for the computer where the Database adapter will be installed.

<span id="page-13-3"></span>*Table 1–2 Operating System Requirements*

| <b>Operating System</b> | <b>Version</b>                                         |
|-------------------------|--------------------------------------------------------|
| HP Tru64                | HP Tru64 UNIX (Alpha) 5.1b                             |
| $HP-UX$                 | HP-UX (PA-RISC) 11.11, 11.23                           |
| <b>IBM AIX</b>          | AIX (POWER) version 5.2                                |
| Linux $(x86)$           | Red Hat Enterprise Linux 2.1, 3.0<br>SuSE SLES8, SLES9 |
| Sun SPARC Solaris       | Sun SPARC Solaris 2.8 and 2.9                          |
| Microsoft Windows       | Windows XP Professional, Windows 2000(SP3 or higher)   |

#### <span id="page-13-5"></span><span id="page-13-1"></span>**JRE Requirements**

OracleAS Integration InterConnect uses Java Runtime Environment (JRE) 1.4, which is installed with its components.

#### <span id="page-13-4"></span><span id="page-13-2"></span>**Database Requirements**

The Database adapter requires Oracle8*i* or later version of the Oracle database. Typically, the database should already be used by the application. If this database is not used by the application, install Oracle8*i*, or Oracle9*i* database.

# <span id="page-14-4"></span><span id="page-14-0"></span>**Installation and Configuration**

This chapter describes how to install and configure the Database adapter. It contains the following topics:

- **[Installing the Database Adapter](#page-14-1)**
- <span id="page-14-5"></span>[Configuring the Database Adapter](#page-16-1)

# <span id="page-14-1"></span>**2.1 Installing the Database Adapter**

The Database adapter must be installed in an existing Oracle home Middle Tier for OracleAS Integration InterConnect 10*g* Release 2 (10.1.2).

This section describes the following topics:

- **[Preinstallation Tasks](#page-14-2)**
- **[Installation Tasks](#page-14-3)**
- <span id="page-14-7"></span>**[Verification Test](#page-16-0)**

# <span id="page-14-2"></span>**2.1.1 Preinstallation Tasks**

Consult the following guides before installing the Database adapter:

- *Oracle Application Server Installation Guide* for information about Oracle Universal Installer startup.
- *Oracle Application Server InterConnect Installation Guide* for information on mounting CD-ROMs, software, hardware, and system requirements for OracleAS Integration InterConnect.

# <span id="page-14-3"></span>**2.1.2 Installation Tasks**

<span id="page-14-6"></span>To install the Database adapter, start the installer and complete the following steps:

- **1.** In the Available Product Components page of the OracleAS Integration InterConnect installation, select **Database adapter**, and click **Next**.
- **2.** The Set Oracle Wallet Password screen is displayed. Enter and confirm the password on the screen, which will be used to administer OracleAS Integration InterConnect installation. Click **Next**.
	- Go to step [3,](#page-15-0) if installing the Database adapter in an OracleAS Middle Tier Oracle home that does not have an InterConnect component already installed. Ensure that the OracleAS Integration InterConnect hub has been installed.
- Go to step [4,](#page-15-1) if installing the Database adapter in an OracleAS Middle Tier Oracle home that has an existing InterConnect component. Ensure that it is a home directory to an OracleAS Integration InterConnect component.
- <span id="page-15-0"></span>**3.** The Specify Hub Database Connection screen is displayed. Enter information in the following fields:
	- Host Name: The host name of the computer where the hub database is installed.
	- Port Number: The TNS listener port for the hub database.
	- Database SID: The System Identifier (SID) for the hub database.
	- Password: The password for the hub database user.
- <span id="page-15-1"></span>**4.** Click **Next**. The Specify Database Adapter Name page is displayed.
- <span id="page-15-2"></span>**5.** Enter the application name. Blank spaces are not permitted. The default value is myDBApp.
- **6.** Click **Next**. The Specify Spoke Database Connection Information page is displayed. Enter information in the following fields:
	- Host Name: The name of the computer where the application database is installed.
	- Port Number: The database TNS listener port.
	- Database SID: The SID for the application database.
	- Sys Password: The password of the sys user in the spoke database.

The information on this page is for the database on the application side from which the adapter will deliver or receive messages. This is not the information for the hub database.

- **7.** Click **Next**. The Spoke Application Database Username page is displayed. Enter information in the following fields:
	- Schema Name: The user name of the user in the Spoke Database.
	- Password: The password for the user name.
- **8.** Click **Next**. The Set Bridge Schema Password page is displayed.
- **9.** Enter and confirm the password for the bridge schema on the screen.
- **10.** Click **Next**. The Summary page is displayed.
- **11.** Click **Install** to install the Database adapter and other selected components. The Database adapter is installed in the following directory:

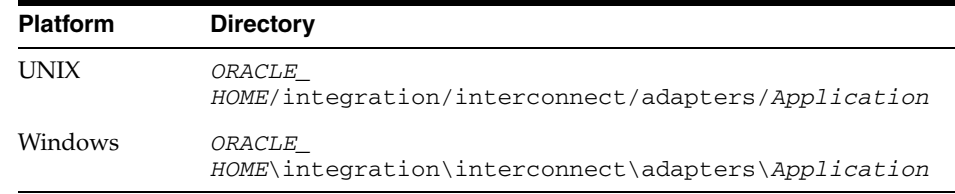

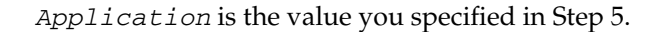

# <span id="page-16-0"></span>**2.1.3 Verification Test**

<span id="page-16-7"></span>When completing the post-installation steps, no errors should occur. If there are errors, then verify that in the specified database the application using the oai schema is the only occurrence. Errors can occur if a Database adapter from previous version installation is talking to this same database.

# <span id="page-16-2"></span><span id="page-16-1"></span>**2.2 Configuring the Database Adapter**

<span id="page-16-6"></span>After an Database adapter installation, you can configure it for your needs.. The following tables describe the location and details of the configuration files.

[Table 2–1](#page-16-2) describes the location where the adapter is installed.

| <b>Platform</b> | <b>Directory</b>                                                 |
|-----------------|------------------------------------------------------------------|
| <b>UNIX</b>     | ORACLE<br>HOME/integration/interconnect/adapters/Applica<br>tion |
| Windows         | ORACLE<br>HOME\integration\interconnect\adapters\Applica<br>tion |

*Table 2–1 Oracle9i Database Server Adapter Directory*

[Table 2–2](#page-16-3) describes the various executable files available for the Database adapter.

*Table 2–2 Executable Files*

<span id="page-16-3"></span>

| <b>File</b>         | <b>Description</b>                           |
|---------------------|----------------------------------------------|
| start (UNIX)        | Does not use parameters, starts the adapter. |
| start.bat (Windows) | Does not use parameters, starts the adapter. |
| stop (UNIX)         | Does not use parameters, stops the adapter.  |
| stop.bat (Windows)  | Does not use parameters, stops the adapter.  |

[Table 2–3](#page-16-4) describes the Database adapter configuration files.

*Table 2–3 Configuration Files*

<span id="page-16-4"></span>

| File             | <b>Description</b>                                                                                          |
|------------------|----------------------------------------------------------------------------------------------------|
| adapter.ini(UNIX | Consists of all the initialization parameters, which the adapter<br>reads at startup.                       |
|                  | adapter.ini (Windows) Consists of all the initialization parameters, which the adapter<br>reads at startup. |

[Table 2–4](#page-16-5) describes the directories used by the Database adapter.

<span id="page-16-5"></span>*Table 2–4 Directories*

<span id="page-16-9"></span><span id="page-16-8"></span>

| <b>File</b> | <b>Description</b>                                                                                                    |
|-------------|----------------------------------------------------------------------------------------------------|
| logs        | The adapter activity is logged in subdirectories of the logs<br>directory. Each time the adapter is run, a new subdirectory is<br>created for the oailog.txt log file. |
| persistence | The messages are persisted in this directory. Do not edit this<br>directory or its files.                                                                              |

# <span id="page-17-0"></span>**2.2.1 Using the Application Parameter**

<span id="page-17-4"></span>Adapters do not have integration logic. The Database adapter has a generic transformation engine that uses metadata from the repository as runtime instructions to perform transformations. The application parameter defines the capabilities of an adapter, such as the messages to be published and subscribed, and the transformations to be performed. The application parameter allows the adapter to retrieve only the relevant metadata from the repository. The application parameter must match the corresponding application name that will be defined in iStudio under the Applications folder.

If you use prepackaged metadata, then import it into the repository and start iStudio to find the corresponding application under the Applications folder. You can use this as the application name for the adapter you are installing.

# <span id="page-17-1"></span>**2.2.2 Ini File Settings**

<span id="page-17-5"></span>The following are the .ini files used to configure the Database adapter:

- [hub.ini Parameters](#page-17-2)
- [adapter.ini Parameters](#page-18-0)

### <span id="page-17-10"></span>**2.2.2.1 hub.ini Parameters**

The Database adapter connects to the hub database using parameters in the hub. ini file located in the hub directory. [Table 2–5](#page-17-3) lists the parameter names, descriptions for each parameter, and examples.

<span id="page-17-8"></span><span id="page-17-7"></span><span id="page-17-6"></span>

| <b>Parameters</b> | <b>Description</b>                                                                                                    | <b>Example</b>                                 |
|-------------------|----------------------------------------------------------------------------------------------------|------------------------------------------------|
| hub host          | The name of the computer hosting the hub database.<br>There is no default value. The value is set during<br>installation.          | hub_host=mpscottpc                             |
| hub instance      | The SID of the hub database. There is no default value.<br>The value is set during installation.                                   | hub instance=orcl                              |
| hub_port          | The TNS listener port number for the hub database<br>instance. There is no default value. The value is set<br>during installation. | hub $port=1521$                                |
| hub username      | The name of the hub database schema (or user name).<br>There default value is ichub.                                               | hub username=ichub                             |
| repository_name   | The name of the repository that communicates with the<br>adapter. The default value is<br>InterConnectRepository.                  | repository_<br>name=InterConnectRepos<br>itory |

<span id="page-17-3"></span><span id="page-17-2"></span>*Table 2–5 hub.ini Parameters*

#### <span id="page-17-12"></span><span id="page-17-11"></span><span id="page-17-9"></span>**Oracle Real Application Clusters hub.ini Parameters**

When a hub is installed on an Oracle Real Application Clusters database, the parameters listed in [Table 2–6](#page-18-1) represent information on additional nodes used for connection and configuration. These parameters are in addition to the default parameters for the primary node. In [Table 2–6](#page-18-1), x represents the node number. The number is between 2 and the number of nodes. For example, if the cluster contains 4 nodes, x can be a value between 2 and 4.

<span id="page-18-11"></span><span id="page-18-10"></span><span id="page-18-9"></span><span id="page-18-8"></span>

| <b>Parameter</b> | <b>Description</b>                                                                        | <b>Example</b>      |
|------------------|-------------------------------------------------------------------------------------------|---------------------|
| hub hostx        | The host where the Real Application Clusters database is hub_host2=dscott13<br>installed. |                     |
| hub instancex    | The instance on the respective node                                                       | hub instance2=orcl2 |
| hub num nodes    | The number of nodes in a cluster.                                                         | hub num nodes=4     |
| hub_portx        | The port where the TNS listener is listening                                              | hub_port2=1521      |

<span id="page-18-1"></span>*Table 2–6 Oracle Real Application Clusters hub.ini Parameters*

# **2.2.2.2 adapter.ini Parameters**

<span id="page-18-7"></span>The Database adapter connects to the spoke application using parameters in the adapter.ini file. [Table 2–7](#page-18-2) lists the parameter names, descriptions for each parameter, and examples.

<span id="page-18-2"></span><span id="page-18-0"></span>*Table 2–7 adapter.ini Parameters*

<span id="page-18-6"></span><span id="page-18-5"></span><span id="page-18-4"></span><span id="page-18-3"></span>

| Parameter                              | <b>Description</b>                                                                                                    | <b>Example</b>                                   |
|----------------------------------------|----------------------------------------------------------------------------------------------------|--------------------------------------------------|
| agent_admin_port                       | Specifies the port through which the adapter can be<br>accessed through firewalls.                                                                                                    | agent_admin_port=1059                            |
|                                        | Possible Value: A valid port number.                                                                                                    |                                                  |
|                                        | Default Value: None.                                                                                                    |                                                  |
| agent_delete_file_<br>cache_at_startup | Specifies whether to delete the cached metadata during<br>startup. If any agent caching method is enabled, then<br>metadata from the repository is cached locally on the file<br>system. Set the parameter to true to delete all cached<br>metadata on startup. | agent_delete_file_<br>cache_at_<br>startup=false |
|                                        | Possible Values: true or false.                                                                                                    |                                                  |
|                                        | Default Value: false.                                                                                                    |                                                  |
|                                        | <b>Note:</b> After changing metadata or DVM tables for the<br>adapter in iStudio, you must delete the cache to<br>guarantee access to new metadata or table information.                                                                                        |                                                  |
| agent_dvm_table_<br>caching            | Specifies the Domain Value Mapping (DVM) table<br>caching algorithm.                                                                                                    | agent_dvm_table_<br>caching=demand               |
|                                        | Possible values:                                                                                                    |                                                  |
|                                        | startup: Cache all DVM tables at startup. This may<br>be time-consuming if there are many tables in the<br>repository.                                                                                                    |                                                  |
|                                        | demand: Cache tables as they are used.                                                                                                    |                                                  |
|                                        | none: No caching. This slows down performance.                                                                                                    |                                                  |
|                                        | Default Value: demand.                                                                                                    |                                                  |
| agent_log_level                        | Specifies the amount of logging necessary.                                                                                                    | agent_log_level=2                                |
|                                        | Possible values:                                                                                                    |                                                  |
|                                        | 0=errors only                                                                                                    |                                                  |
|                                        | 1=status and errors                                                                                                    |                                                  |
|                                        | 2=trace, status, and errors                                                                                                    |                                                  |
|                                        | Default Value: 1.                                                                                                    |                                                  |

<span id="page-19-8"></span><span id="page-19-7"></span><span id="page-19-6"></span><span id="page-19-5"></span><span id="page-19-4"></span><span id="page-19-3"></span><span id="page-19-2"></span><span id="page-19-1"></span><span id="page-19-0"></span>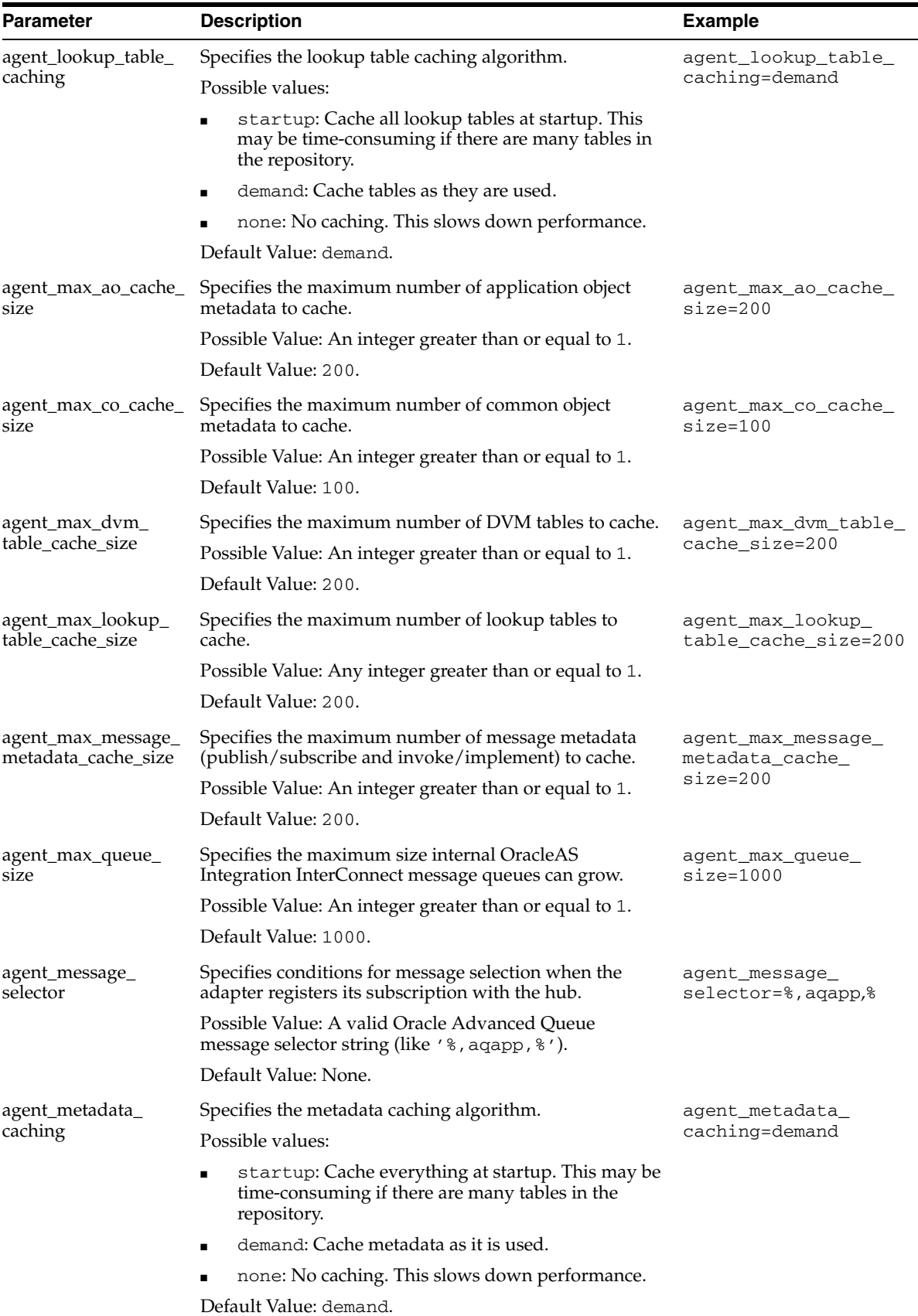

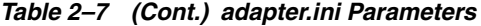

<span id="page-20-7"></span><span id="page-20-6"></span><span id="page-20-5"></span><span id="page-20-4"></span><span id="page-20-3"></span><span id="page-20-2"></span><span id="page-20-1"></span><span id="page-20-0"></span>

| Parameter                              | <b>Description</b>                                                                                                    | <b>Example</b>                                                                                      |
|----------------------------------------|----------------------------------------------------------------------------------------------------|----------------------------------------------------------------------------------------------------|
| agent_persistence_<br>cleanup_interval | Specifies how often to run the persistence cleaner thread<br>in milliseconds.                                                                                                    | agent_persistence_<br>cleanup_                                                                      |
|                                        | Possible Value: An integer greater than or equal to<br>30000 milliseconds.                                                                                                    | interval=60000                                                                                      |
|                                        | Default Value: 60000.                                                                                                    |                                                                                                    |
| agent_persistence_<br>queue_size       | Specifies the maximum size of internal OracleAS<br>Integration InterConnect persistence queues.                                                                                                 | agent_persistence_<br>queue_size=1000                                                               |
|                                        | Possible Value: An integer greater than or equal to 1.                                                                                                    |                                                                                                    |
|                                        | Default Value: 1000.                                                                                                    |                                                                                                    |
| agent_persistence_<br>retry_interval   | Specifies how often the persistence thread retries when it<br>fails to send an OracleAS Integration InterConnect<br>message.                                                                    | agent_persistence_<br>retry_interval=60000                                                          |
|                                        | Possible Value: An integer greater than or equal to 5000<br>milliseconds.                                                                                                    |                                                                                                    |
|                                        | Default Value: 60000.                                                                                                    |                                                                                                    |
| agent_pipeline_from_<br>hub            | Specifies whether to turn on the pipeline for messages<br>from the hub to the bridge. If you set the pipeline to<br>false, then the file persistence is not used in that<br>direction.          | agent_pipeline_from_<br>hub=false                                                                   |
|                                        | Possible Value: true, false                                                                                                    |                                                                                                    |
|                                        | Default Value: false.                                                                                                    |                                                                                                    |
| agent_pipeline_to_<br>hub              | Specifies whether to turn on the pipeline for messages<br>from the bridge to the hub. If you set the pipeline to<br>false, then the file persistence is not used in that<br>direction.          | agent_pipeline_to_<br>hub=false                                                                     |
|                                        | Possible Value: true, false.                                                                                                    |                                                                                                    |
|                                        | Default Value: false.                                                                                                    |                                                                                                    |
| agent_reply_message_<br>selector       | Specifies the application instance to which the reply<br>must be sent. This parameter is used if multiple adapter<br>instances exist for the given application and given<br>partition.          | If application=aqapp,<br>instance_number=2, then<br>agent_reply_message_<br>selector=recipient_list |
|                                        | Possible Value: A string built using the application name<br>(parameter: application) concatenated with the instance<br>number (parameter:instance_number).                                     | like'%, $aqapp2,$ %'                                                                                |
|                                        | Default Value: None.                                                                                                    |                                                                                                    |
| agent_reply_<br>subscriber_name        | Specifies the subscriber name used when multiple<br>adapter instances are used for the given application and<br>given partition. This parameter is optional if only one<br>instance is running. | If application=dbapp<br>and instance_number=2,<br>then agent_reply_<br>subscriber_                  |
|                                        | Possible Value: The application name<br>(parameter: application) concatenated with the instance<br>number (parameter:instance_number).                                                          | name=dbapp2                                                                                         |
|                                        | Default Value: None.                                                                                                    |                                                                                                    |
| agent_subscriber_<br>name              | Specifies the subscriber name used when this adapter<br>registers its subscription.                                                                                                    | agent_subscriber_<br>name=dbapp                                                                     |
|                                        | Possible Value: A valid Oracle Advanced Queue<br>subscriber name.                                                                                                    |                                                                                                    |
|                                        | Default Value: None.                                                                                                    |                                                                                                    |

*Table 2–7 (Cont.) adapter.ini Parameters*

<span id="page-21-5"></span><span id="page-21-4"></span><span id="page-21-3"></span><span id="page-21-2"></span><span id="page-21-1"></span><span id="page-21-0"></span>

| <b>Parameter</b>                             | <b>Description</b>                                                                                                    | <b>Example</b>                                                               |
|----------------------------------------------|----------------------------------------------------------------------------------------------------|------------------------------------------------------------------------------|
| agent_throughput_<br>measurement_<br>enabled | Specifies if the throughput measurement is enabled. Set<br>this parameter to true to turn on throughput<br>measurements.                                                                                                    | agent_throughput_<br>measurement_<br>enabled=true                            |
|                                              | Default Value: true.                                                                                                    |                                                                              |
| agent_tracking_<br>enabled                   | Specifies if message tracking is enabled. Set this<br>parameter to false to turn off tracking of messages. Set<br>this parameter to true to track messages with tracking<br>fields set in iStudio.                                                                                                    | agent_tracking_<br>enabled=true                                              |
|                                              | Default Value: true.                                                                                                    |                                                                              |
| agent_use_custom_<br>hub_dtd                 | Specifies whether to use a custom DTD for the common<br>view message when handing it to the hub. By default,<br>adapters use a specific OracleAS Integration<br>InterConnect DTD for all messages sent to the hub.                                                                                          | agent_use_custom_hub_<br>dtd=false                                           |
|                                              | Set this parameter to true to have the adapter use the<br>DTD imported for the message of the common view<br>instead of the OracleAS Integration InterConnect DTD.                                                                                                    |                                                                              |
|                                              | Default Value: None.                                                                                                    |                                                                              |
| application                                  | Specifies the name of the application to which this<br>adapter connects. This must match the name specified in<br>iStudio while creating metadata.                                                                                                    | application=dbapp                                                            |
|                                              | Possible Value: An alphanumeric string.                                                                                                    |                                                                              |
|                                              | Default Value: None.                                                                                                    |                                                                              |
| encoding                                     | Specifies the character encoding for published messages.<br>The adapter uses this parameter to generate encoding<br>information for the encoding tag of transformed<br>OracleAS Integration InterConnect messages. OracleAS<br>Integration InterConnect represents messages internally<br>as XML documents. | encoding=Shift_JIS                                                           |
|                                              | Possible Value: A valid character encoding.                                                                                                    |                                                                              |
|                                              | Default Value: UTF-8.                                                                                                    |                                                                              |
|                                              | When there is no existing encoding in the subscribed<br>message, this parameter will be used to explicitly specify<br>the encoding of the published message. This parameter<br>will be ignored when the encoding already exists in the<br>subscribed message.                                               |                                                                              |
|                                              | external_dtd_base_url Specify the base URL for loading external enitites and<br>DTDs. This specifies to the XML parser to resolve the<br>external entities in the instance document using the<br>given URL.                                                                                                 | external_dtd_base_<br>url=file://C:\InterConnect1<br>$0_1_2\adapters\AQApp\$ |
|                                              | Possible Value: A URL.                                                                                                    |                                                                              |
|                                              | Default Value: The URL of the current user directory.                                                                                                    |                                                                              |
| instance_number                              | Specifies the instance number to which this adapter<br>corresponds. Specify a value only if you have multiple<br>adapter instances for the given application with the<br>given partition.                                                                                                    | instance_number=1                                                            |
|                                              | Possible Value: An integer greater than or equal to 1.                                                                                                    |                                                                              |
|                                              | Default Value: None.                                                                                                    |                                                                              |

*Table 2–7 (Cont.) adapter.ini Parameters*

*Table 2–7 (Cont.) adapter.ini Parameters*

<span id="page-22-5"></span><span id="page-22-4"></span><span id="page-22-3"></span><span id="page-22-2"></span><span id="page-22-1"></span><span id="page-22-0"></span>

| Parameter         | <b>Description</b>                                                                                                    | <b>Example</b>                                                                             |
|-------------------|----------------------------------------------------------------------------------------------------|--------------------------------------------------------------------------------------------|
| nls_country       | Specifies the ISO country code. The codes are defined by<br>ISO-3166.                                                                                                    | nls_country=US                                                                             |
|                   | Possible Value: A valid code. A full list of the codes is<br>available at                                                                                                    |                                                                                            |
|                   | http://www.chemie.fu-berlin.de/diverse/doc<br>$/ISO_3166.html$                                                                                                    |                                                                                            |
|                   | Default Value: US.                                                                                                    |                                                                                            |
|                   | <b>Note:</b> This parameter specifies date format and is<br>applicable for the date format only.                                                                                                    |                                                                                            |
| nls_date_format   | Specifies the format for a date field expressed as a string.                                                                                                    | Date format pattern                                                                        |
|                   | Possible Value: A valid date format pattern as shown in<br>Table 2–8 for the definitions of the format characters.                                                                                       | dd/MMM/yyyy can<br>represent 01/01/2003.                                                   |
|                   | Default Value: EEE MMM dd HHmmss zzz yyyy.                                                                                                    | nls_date_<br>format=dd-MMM-yy                                                              |
|                   |                                                                                                    | Multiple date formats can<br>be specified as num_nls_<br>$formats = 2$                     |
|                   |                                                                                                    | nls_date_<br>format1=dd-MMM-yy                                                             |
|                   |                                                                                                    | nls_date_<br>format2=dd/MMM/yy                                                             |
| nls_language      | Specifies the ISO language code. The codes are defined<br>by ISO-639.                                                                                                    | nls_language=en                                                                            |
|                   | Possible Value: A valid code. A full list of these codes is                                                                                                    |                                                                                            |
|                   | available at<br>http://www.ics.uci.edu/pub/ietf/http/relat<br>ed/iso639.txt                                                                                                    |                                                                                            |
|                   | Default Value: en.                                                                                                    |                                                                                            |
|                   | <b>Note:</b> This parameter specifies date format and is<br>applicable for the date format only.                                                                                                    |                                                                                            |
| partition         | Specifies the partition this adapter handles as specified in partition=germany<br>iStudio.                                                                                                    |                                                                                            |
|                   | Possible Value: An alphanumeric string.                                                                                                    |                                                                                            |
|                   | Default Value: None.                                                                                                    |                                                                                            |
| service_class     | Specifies the entry class for the Windows service.                                                                                                    | service_                                                                                   |
|                   | Possible Value:<br>oracle/oai/agent/service/AgentService.                                                                                                    | class=oracle/oai/agen<br>t/service/AgentServic<br>e                                        |
|                   | Default Value: None.                                                                                                    |                                                                                            |
| service_classpath | Specifies the class path used by the adapter JVM. If a<br>custom adapter is developed and the adapter is to pick<br>up any additional jar files, then add the files to the<br>existing set of jar files. | service_<br>$classpath=D:\ord{oracle\o}$<br>raic\integration\inte<br>rconnect\lib\oai.jar; |
|                   | Possible Value: A valid PATH setting.                                                                                                    | $D:\overline{\check{C}}$<br>classes12.zip                                                  |
|                   | Default Value: None.                                                                                                    |                                                                                            |
|                   | This parameter is for Microsoft Windows only.                                                                                                    |                                                                                            |

<span id="page-23-5"></span><span id="page-23-4"></span><span id="page-23-3"></span><span id="page-23-2"></span><span id="page-23-1"></span><span id="page-23-0"></span>

| <b>Parameter</b>                  | <b>Description</b>                                                          | <b>Example</b>                       |
|-----------------------------------|-----------------------------------------------------------------------------|--------------------------------------|
| service_jdk_dll                   | Specifies the Dynamic Link Library(DLL) that the<br>adapter JVM should use. | service_jdk_<br>$dl1 = jvm. dl1$     |
|                                   | Possible Value: A valid jvm.dll.                                            |                                      |
|                                   | Default Value: jvm.dll.                                                     |                                      |
|                                   | This parameter is for Microsoft Windows only.                               |                                      |
| service_jdk_version               | Specifies the JDK version that the adapter JVM should<br>use.               | service_jdk_<br>$version=1.4$        |
|                                   | Possible Value: A valid JDK version number.                                 |                                      |
|                                   | Default Value: 1.4                                                          |                                      |
|                                   | This parameter is for Microsoft Windows only.                               |                                      |
| service_max_heap_                 | Specifies the maximum heap size for the adapter JVM.                        | service_max_heap_                    |
| size                              | Possible Value: A valid JVM heap size.                                      | size=536870912                       |
|                                   | Default Value: 536870912.                                                   |                                      |
|                                   | This parameter is for Microsoft Windows only.                               |                                      |
| service_max_java_                 | Specifies the maximum size the JVM stack can grow.                          | service_max_java_                    |
| stack_size                        | Possible Value: A valid JVM maximum stack size.                             | stack_size=409600                    |
|                                   | Default Value: Default value for the JVM.                                   |                                      |
|                                   | This parameter is for Microsoft Windows only.                               |                                      |
| service_max_native_<br>stack_size | Specifies the maximum size the JVM native stack can<br>grow.                | service_max_native_<br>$size=131072$ |
|                                   | Possible Value: A valid JVM maximum native stack size.                      |                                      |
|                                   | Default Value: Default value for the JVM.                                   |                                      |
|                                   | This parameter is for Microsoft Windows only.                               |                                      |
| service_min_heap_                 | Specifies the minimum heap size for the adapter JVM.                        | service_min_heap_<br>size=536870912  |
| size                              | Possible Value: A valid JVM heap size.                                      |                                      |
|                                   | Default Value: 536870912.                                                   |                                      |
|                                   | This parameter is for Microsoft Windows only.                               |                                      |

*Table 2–7 (Cont.) adapter.ini Parameters*

<span id="page-24-2"></span><span id="page-24-1"></span>

| <b>Parameter</b>         | <b>Description</b>                                                                                                    | <b>Example</b>                                        |
|--------------------------|----------------------------------------------------------------------------------------------------|-------------------------------------------------------|
| service_num_vm_args      | Specifies the number of service_vm_argnumber<br>parameters specified in JVM.                                                                                                    | service_num_vm_args=1                                 |
|                          | Possible Value: The number of service_vm_<br>argnumber parameters.                                                                                                    |                                                       |
|                          | Default Value: None.                                                                                                    |                                                       |
|                          | This parameter is for Microsoft Windows only.                                                                                                    |                                                       |
| service_path             | Specifies the environment variable PATH. The PATH<br>variable is set before starting the Java Virtual Machine<br>(JVM). Typically, list all directories that contain<br>necessary DLLs. | service<br>path=%JREHOME%\bin;D:<br>\oracle\oraic\bin |
|                          | Possible Value: The valid PATH environment variable<br>setting.                                                                                                    |                                                       |
|                          | Default Value: None.                                                                                                    |                                                       |
|                          | This parameter is for Microsoft Windows only.                                                                                                    |                                                       |
| service_vm_<br>argnumber | Specifies any additional arguments to the JVM. For<br>example, to retrieve line numbers in any stack traces, set<br>service_vm_arg1=java.compiler=NONE. If a list of                    | service_vm<br>$arg1 = java.compile$<br><b>NONE</b>    |
|                          | arguments exists, then use multiple parameters as shown<br>in the example, by incrementing the last digit by 1.                                                                         | service_vm<br>arg2=oai.adapter=.aq                    |
|                          | Possible Value: A valid JVM arguments.                                                                                                    |                                                       |
|                          | Default Value: None.                                                                                                    |                                                       |
|                          | This parameter is for Microsoft Windows only.                                                                                                    |                                                       |

*Table 2–7 (Cont.) adapter.ini Parameters*

<span id="page-24-3"></span>Table 2-8 shows the reserved characters used to specify the value of the nls\_date\_ format parameter. Use the characters to define date formats.

<span id="page-24-0"></span>

| Letter | <b>Description</b>       | <b>Example</b>    |
|--------|--------------------------|-------------------|
| G      | Era designator           | AD                |
| У      | Year                     | 1996 or 96        |
| М      | Month in year            | July or Jul or 07 |
| W      | Week in year             | 27                |
| W      | Week in month            | $\overline{2}$    |
| D      | Day in year              | 189               |
| d      | Day in month             | 10                |
| F      | Day of week in month     | Number 2          |
| Ε      | Day in week              | Tuesday or Tue    |
| a      | a.m./p.m. marker         | P.M.              |
| Η      | Hour in day $(0-23)$     | 0                 |
| k      | Hour in day $(1-24)$     | 24                |
| Κ      | Hour in a.m./p.m. (0-11) | 0                 |
| h      | Hour in a.m./p.m. (1-12) | 12                |
| m      | Minute in hour           | 30                |

*Table 2–8 Reserved Characters for the Value of the nls\_date\_format Parameter*

|        | $\frac{1}{2}$ , $\frac{1}{2}$ , $\frac{1}{2}$ , $\frac{1}{2}$ , $\frac{1}{2}$ , $\frac{1}{2}$ , $\frac{1}{2}$ , $\frac{1}{2}$ , $\frac{1}{2}$ , $\frac{1}{2}$ , $\frac{1}{2}$ , $\frac{1}{2}$ , $\frac{1}{2}$ , $\frac{1}{2}$ , $\frac{1}{2}$ , $\frac{1}{2}$ , $\frac{1}{2}$ , $\frac{1}{2}$ , $\frac{1$ |                |  |
|--------|----------------------------------------------------------------------------------------------------|----------------|--|
| Letter | <b>Description</b>                                                                                                    | <b>Example</b> |  |
|        | Second in minute                                                                                                    | 55             |  |
|        | Millisecond                                                                                                    | 978            |  |
|        |                                                                                                    |                |  |

*Table 2–8 (Cont.) Reserved Characters for the Value of the nls\_date\_format Parameter*

### <span id="page-25-1"></span>**Database Adapter-specific Parameters**

[Table 2–9](#page-25-0) lists parameters specific to the Database adapter.

<span id="page-25-0"></span>*Table 2–9 Database Adapter-specific Parameters*

<span id="page-25-3"></span><span id="page-25-2"></span>

| Parameter                         | <b>Description</b>                                                                                                    | <b>Example</b>                                                |
|-----------------------------------|----------------------------------------------------------------------------------------------------|---------------------------------------------------------------|
| bridge_class                      | Indicates the entry class for the Database adapter. Do<br>not modify this value.                                                                                        | bridge_<br>class=oracle.oai.agen<br>t.adapter.db.<br>DBBridge |
|                                   | Default Value:<br>oracle.oai.agent.adapter.db.DBBridge.                                                                                                    |                                                               |
| db_bridge_instance                | The SID of the database instance.                                                                                                    | db_bridge_                                                    |
|                                   | Default Value: None.                                                                                                    | instance=orcl                                                 |
| db_bridge_num_<br>schemas         | The number of alternate schemas that this database<br>adapter will fail over to.                                                                                        | db_bridge_num_schemas<br>$=1$                                 |
|                                   | Possible Values: An integer greater than 0.                                                                                                    |                                                               |
|                                   | Default Value: 1.                                                                                                    |                                                               |
| db_bridge_schema#_<br>host        | The name of the computer hosting the database<br>instance specified by the db_bridge_schema#_<br>instance.                                                              | db_bridge_schema1_<br>host=ssuravar-sun                       |
|                                   | Default Value: None.                                                                                                    |                                                               |
| db_bridge_schema#_                | The SID of the database instance.                                                                                                    | db_bridge_schema1_                                            |
| instance                          | Possible Value: A valid SID.                                                                                                    | instance=oiddb1                                               |
|                                   | Default Value: None.                                                                                                    |                                                               |
| db_bridge_schema#_<br>num readers | The number of database readers corresponding to the<br>schema number. This is the same as the number of<br>reader threads; each thread has its own database<br>session. | db_bridge_schema1_<br>num readers=1                           |
|                                   | Possible Value: An integer greater than 0.                                                                                                    |                                                               |
|                                   | Default Value: None.                                                                                                    |                                                               |
| db_bridge_schema#_<br>num_writers | The number of database writers corresponding to the<br>schema number. This is same as the number of writer<br>threads; each thread has its own database session.        | db_bridge_schema1_<br>num writers=1                           |
|                                   | Possible Values: An integer greater than 0.                                                                                                    |                                                               |
|                                   | Default Value: None.                                                                                                    |                                                               |
| db_bridge_schema#_<br>password    | The password for the user specified in the db_<br>bridge_schemaschema#_username.                                                                                        | db_bridge_schema1_<br>password=oai                            |
|                                   | Possible value: The password for the corresponding<br>database user.                                                                                                    | encrypted_db_bridge_<br>schema1                               |
|                                   | Default Value: None.                                                                                                    | password=112511011064<br>109110871093                         |

<span id="page-26-3"></span><span id="page-26-2"></span><span id="page-26-1"></span><span id="page-26-0"></span>

| Parameter                                           | <b>Description</b>                                                                                                    | <b>Example</b>                                           |
|-----------------------------------------------------|----------------------------------------------------------------------------------------------------|----------------------------------------------------------|
| db_bridge_schema#_<br>port                          | The port where the TNS listener is running for the<br>database instance specified by db_bridge_schema#_<br>instance parameter.                                                                                                    | db_bridge_schema1_<br>port=1521                          |
|                                                     | Possible Value: A valid TNS listener port number.                                                                                                    |                                                          |
|                                                     | Default Value: None.                                                                                                    |                                                          |
| db_bridge_schema#_<br>username                      | The user name for the schema number schema#. The<br>possible values for the schema number are 1 through<br><i>db_bridge_num_schemas.</i> This value should not be<br>modified.                                                                                                    | db_bridge_schema1_<br>username=oai                       |
|                                                     | Possible value: A valid database user name                                                                                                    |                                                          |
|                                                     | Default Value: None.                                                                                                    |                                                          |
| db_bridge_schema#_<br>writer_password               | The password corresponding to the database user<br>specified in Oracle Wallet by the db_bridge_<br>schema#_writer_username parameter.                                                                                                    | db_bridge_schema1_<br>writer_<br>password=welcome        |
|                                                     | Possible Values: A valid password.                                                                                                    |                                                          |
|                                                     | Default Value: None.                                                                                                    |                                                          |
|                                                     | Note: All passwords are stored in Oracle Wallet. Refer<br>to "How do I secure my passwords?" for more details<br>on how to modify and retrieve the password using<br>Oracle Wallet.                                                                                                    |                                                          |
| db_bridge_schema#_<br>writer_use_oracle_<br>objects | Specifies whether to use Oracle Objects, available in<br>Oracle8 and later releases. Set this to true unless talking<br>to an Oracle 7.x database.                                                                                                    | db_bridge_schema1_<br>writer_use_oracle_<br>objects=true |
|                                                     | Possible Values: true or false.                                                                                                    |                                                          |
|                                                     | Default Value: false.                                                                                                    |                                                          |
| db_bridge_schema#_<br>writer_username               | The user name to be used by this writer to log on to the<br>database as specified by the db_bridge_schema#_<br>instance parameter.                                                                                                    | db_bridge_schema1_<br>writer_<br>username=mydbapp        |
|                                                     | Possible Values: A valid database user.                                                                                                    |                                                          |
|                                                     | Default Value: None.                                                                                                    |                                                          |
| db_bridge_sql_trace                                 | Used to enable or disable the SQL trace facility for all<br>reader and writer database sessions. Setting this to true<br>results in the SQL query ALTER SESSION SET SQL<br>$TRACE = TRUE being run in the session, thus enabling$<br>the SQL trace facility. For more information on the SQL<br>trace facility, including how to format and interpret the<br>output, refer to the Oracle Tuning Guide. | db_bridge_sql_trace=<br>true                             |
|                                                     | Possible Values: true or false.                                                                                                    |                                                          |
|                                                     | Default Value: false.                                                                                                    |                                                          |
| db_bridge_use_thin_<br>jdbc                         | Indicates whether to use a thin JDBC driver when<br>talking to the database.                                                                                                    | db_bridge_thin_<br>idbc=true                             |
|                                                     | Possible Values: true or false.                                                                                                    |                                                          |
|                                                     | Default Value: true.                                                                                                    |                                                          |

*Table 2–9 (Cont.) Database Adapter-specific Parameters*

<span id="page-26-7"></span><span id="page-26-6"></span><span id="page-26-5"></span><span id="page-26-4"></span>**Real Application Clusters adapter.ini Parameters for the DB Adapter** When the Database adapter is servicing a Real Application Clusters database as the spoke database, parameters listed in [Table 2–10](#page-27-0) represent information on connection and configuration.

<span id="page-27-0"></span>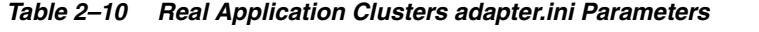

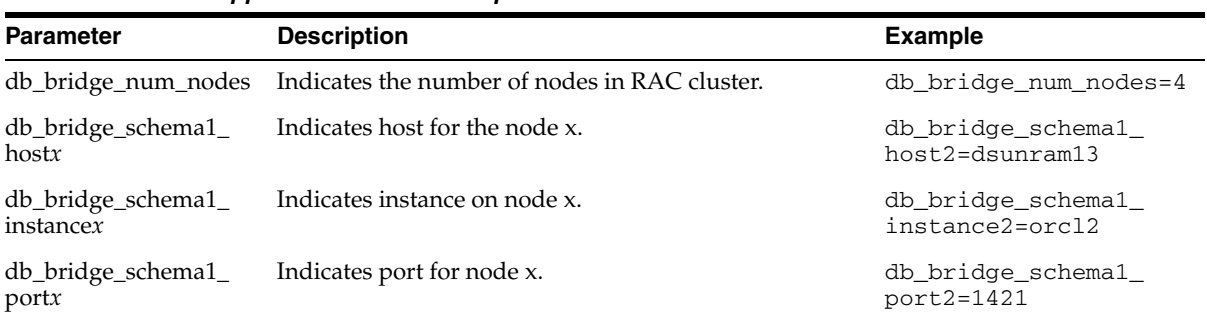

# <span id="page-28-3"></span><span id="page-28-0"></span>**Design Time and Runtime Concepts**

This chapter describes the design time and runtime concepts for the Database adapter. It contains the following topics:

- [Database Adapter Design Time Concepts](#page-28-1)
- [Database Adapter Runtime Concepts](#page-32-0)
- **[Starting the Database Adapter](#page-32-4)**
- <span id="page-28-5"></span>**[Stopping the Database Adapter](#page-33-1)**

# <span id="page-28-1"></span>**3.1 Database Adapter Design Time Concepts**

During design time, the Database adapter maps relationships between application view and common view. The Database adapter can import the following tables and objects for the application view:

- <span id="page-28-9"></span><span id="page-28-7"></span>**Relational**
- <span id="page-28-8"></span>**Object**
- <span id="page-28-4"></span>Oracle Object
- Advanced Queuing payload

This section contains the following topics:

- **[Importing Database Tables and Objects](#page-28-2)**
- [Importing Oracle Objects and Advanced Queuing Payloads](#page-31-0)
- **[Returned In Arguments](#page-31-1)**
- <span id="page-28-6"></span>[Deploying PL/SQL Code](#page-31-2)

# <span id="page-28-2"></span>**3.1.1 Importing Database Tables and Objects**

For a database application, the application and common views resemble the underlying database schema, so iStudio allows the creation of a view by importing tables directly from the database.

The following examples show how importing tables into iStudio modifies their structures:

#### *Example 3–1 Importing Relational Tables*

[Table 3–1](#page-29-0) shows a simple relational database table.

<span id="page-29-0"></span>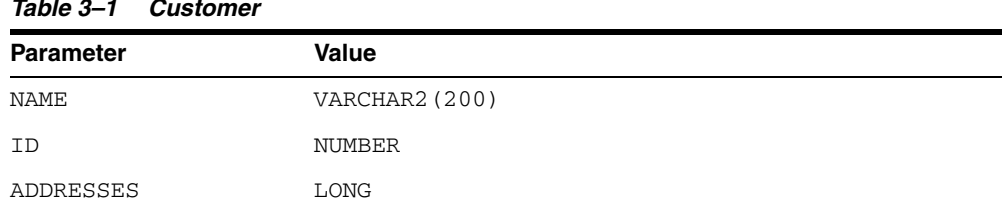

*Table 3–1 Customer*

When imported into iStudio, this table appears as shown in [Table 3–2.](#page-29-2)

<span id="page-29-2"></span>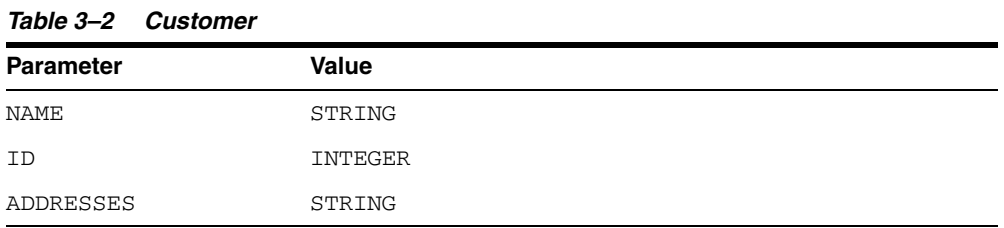

When importing from database, iStudio allows any number of columns to be selected.

#### *Example 3–2 Object Table*

[Table 3–3](#page-29-1) shows a simple object table.

<span id="page-29-1"></span>

| iuwiu v v<br>—   |                |
|------------------|----------------|
| <b>Parameter</b> | <b>Value</b>   |
| NAME             | VARCHAR2 (200) |
| <b>ID</b>        | NUMBER         |
| ADDRESSES        | ADDRESS ARRAY  |

*Table 3–3 Customer*

Where ADDRESS\_ARRAY is VARRAY of ADDRESS and ADDRESS is an OBJECT TYPE containing the following attributes:

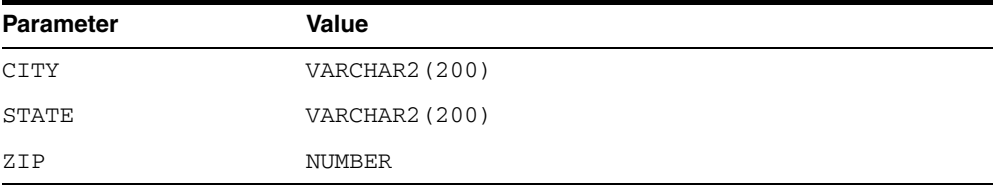

When imported into iStudio, this table appears as shown in [Table 3–4.](#page-29-3)

<span id="page-29-3"></span>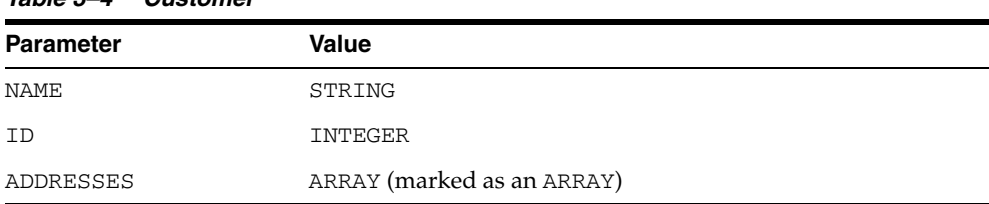

#### *Table 3–4 Customer*

Where ADDRESS\_ARRAY contains the following attributes:

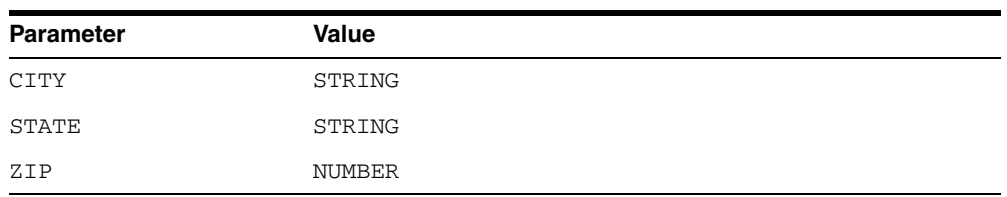

When dealing with Oracle Object Types, the hierarchical structure is kept intact.

#### *Example 3–3 Foreign Key*

For FOREIGN keys, you must import each of the different tables and manually set up the relationship in iStudio by editing the types of attributes.

#### **Relational Tables related by a FOREIGN Key**

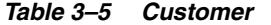

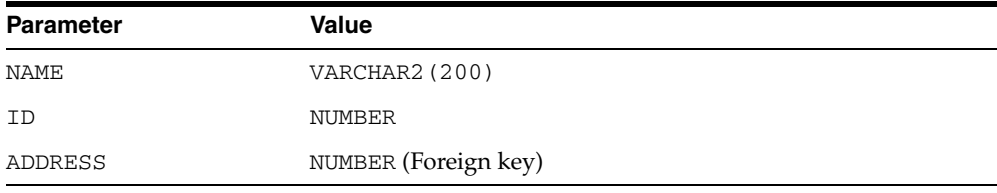

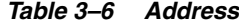

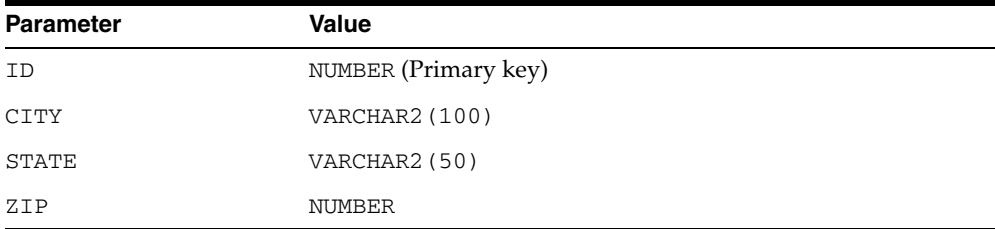

Using iStudio, complete the following to import this structure:

**1.** Import the Address table.This results in the following:

| <b>Parameter</b> | Value  |
|------------------|--------|
| ID               | NUMBER |
| CITY             | STRING |
| STATE            | STRING |
| ZIP              | NUMBER |

**2.** Import the Customer table. This results in the following:

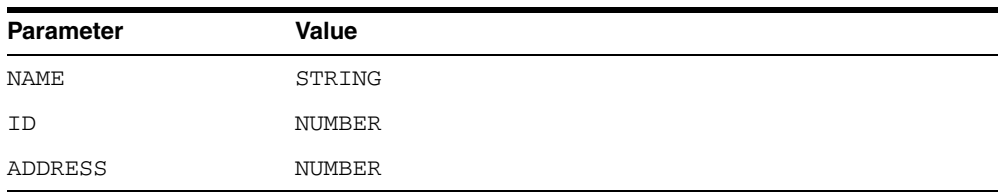

**1.** Change the type of Address attribute to Address.

### <span id="page-31-0"></span>**3.1.2 Importing Oracle Objects and Advanced Queuing Payloads**

Importing an Oracle Object or an Advanced Queuing payload in iStudio is similar to importing database tables. Importing from an Advanced Queuing payload is necessary when working with Advanced Queuing applications.

<span id="page-31-6"></span><span id="page-31-4"></span>**Note:** When importing an Advanced Queuing payload, it may be necessary to log in as the system user.

## <span id="page-31-3"></span><span id="page-31-1"></span>**3.1.3 Returned In Arguments**

The Returned In Args button appears only in the Invoke wizard. Returned In Arguments is used to propagate INOUT attributes contained in the request. If this feature doesn't exist, then you have to ensure that these attributes exist in both the common view and application view of the implementing application and are INOUT attributes. It would also be necessary to complete all the mappings to copy these attributes on their way out and back in, when receiving the reply. Returned In Args can also be used to correlate the reply with an asynchronous request.

For example, a Customer object looks like the following in the application view:

```
Customer
   Name
   ID
   Contact
     Address
        City
        State
        Zip
     Phone
        AreaCode
        PhoneNumber
```
If this is to be sent as part of a CreateCustomer message and ID is to be INOUT in both the request and the reply, then it should be an INOUT parameter. To do this, complete the following steps:

- **1.** Click **Returned In Args** on the Invoke wizard.
- <span id="page-31-5"></span>**2.** Select ID in the Please Select In Arguments dialog and the Please Select Out Arguments dialog.

## <span id="page-31-2"></span>**3.1.4 Deploying PL/SQL Code**

If the Database adapter is used to connect to an application, then iStudio generates PL/SQL stored procedures. These stored procedures enable an application to interface with OracleAS Integration InterConnect through the Oracle database. This code is generated regardless of the integration point used, which is the event for publish/subscribe or procedure for request/reply, and must be deployed in the application schema to be executed at runtime. To deploy PL/SQL code, use the Deploy PL/SQL context menu in iStudio.

**See Also:** *Oracle Application Server Integration InterConnect User's Guide*

# <span id="page-32-0"></span>**3.2 Database Adapter Runtime Concepts**

<span id="page-32-6"></span><span id="page-32-5"></span>The following section describes the runtime concepts pertinent to the Oracle9*i* Database Server.

## <span id="page-32-2"></span><span id="page-32-1"></span>**3.2.1 How the Database Adapter Works**

The following topics describe how the Database adapter works.

#### <span id="page-32-9"></span>**3.2.1.1 Database Sender**

The Database adapter is comprised of the database bridge and the runtime agent. The bridge is constantly polling the MESSAGEOBJECTTABLE table in the oai schema, specified by the db\_bridge\_schema1\_username parameter. A new row in this table indicates a new outbound OracleAS Integration InterConnect message waiting to be sent by this adapter. The adapter then picks up the message from the interface tables residing in the oai schema, builds the corresponding OracleAS Integration InterConnect message, persists it, transforms it to the common view, and routes it to the hub. From the hub, the message gets routed to the corresponding subscriber based on configuration completed in iStudio, which can be content-based or subscription-based.

The application and the database adapter communicate through the interface tables residing in the oai schema for outbound messages and through iStudio PL/SQL generated procedures for inbound messages. Thus, if the adapter is down while the application is publishing OracleAS Integration InterConnect messages using the iStudio generated PL/SQL procedures, then the messages are held in the interface tables and will be picked up in a FIFO method by the database adapter once it is up and running. If there are messages in the interface tables that no longer need to be published, then the DELETE FROM MESSAGEOBJECTTABLE using SQLPlus can be run in the oai schema.

#### <span id="page-32-8"></span><span id="page-32-3"></span>**3.2.1.2 Database Receiver**

On the subscribing/receiving side, the Database adapter receives the message from the hub, transforms it from common view to application view, and passes it to the bridge, which calls the corresponding PL/SQL procedures, to inform the application about the newly arrived message. If this adapter were an implementing application, then the OUT arguments from the PL/SQL procedure invocation are put together and the REPLY in the form of another OracleAS Integration InterConnect message is sent back to the INVOKER or REQUESTER.

The receiving adapter is responsible for creating any necessary cross-reference entries. In a publish-subscribe scenario, the subscribing adapter creates the cross-reference entry using the returned arguments, for example OUT, from the subscribe side procedure.

<span id="page-32-7"></span>**See Also:** *Oracle Application Server Integration InterConnect User's Guide*

# <span id="page-32-4"></span>**3.3 Starting the Database Adapter**

Based on the operating system, the process for stopping the adapter varies.

- To start the Database adapter on UNIX:
	- **1.** Change to the directory containing the start script.

*cd ORACLE\_HOME*/integration/interconnect/adapters/*Application*

- **2.** Type **start** and press **Enter**.
- To start the Database adapter from Services on Windows:
	- **1.** Access the Services window from the Start menu. The Services window is displayed.

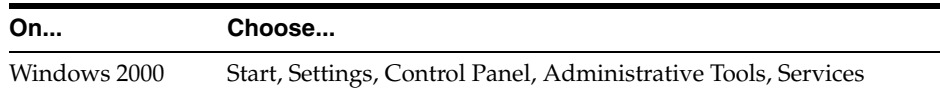

- **2.** Select the **OracleHomeOracleASInterConnectAdapter-Application** service.
- **3.** Start the service based on the operating system.

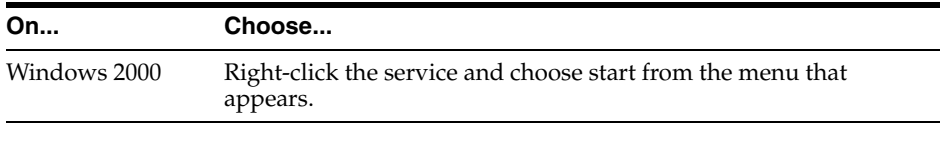

**Note:** You can also start and stop the Database adapter using the IC Manager. Refer to *Oracle Application Server Integration InterConnect User's Guide* for more details.

### <span id="page-33-3"></span><span id="page-33-0"></span>**3.3.1 Log File of Database adapter**

You can verify the start up status by viewing the oailog.txt files. The files are located in the timestamped subdirectory of the log directory of the Database adapter. Subdirectory names take the following form:

timestamp\_in\_milliseconds

The following is an example of the information about a Database adapter that successfully started.

```
The Adapter service is starting.. 
Registering your application (DBAPP).. 
Initializing the Bridge oracle.oai.agent.adapter.database.DBBridge
Starting the Bridge oracle.oai.agent.adapter.database.DBBridge
Service started successfully. 
db_bridge_writer_1 has been started.
db_bridge_reader_1 has been started.
db_bridge_writer_1 has connected to the database successfully.
db_bridge_reader_1 has connected to the database successfully.
```
# <span id="page-33-1"></span>**3.4 Stopping the Database Adapter**

Based on the operating system, the process for stopping the adapter varies.

- To stop the Database adapter on UNIX:
	- **1.** Change to the directory containing the stop script.

<span id="page-33-2"></span>*cd ORACLE\_HOME*/integration/interconnect/adapters/*Application*

**2.** Type **stop** and press **Enter**.

- To stop the Database adapter from Services, on Windows:
	- **1.** Access the Services window from the Start menu. The Services window is displayed.

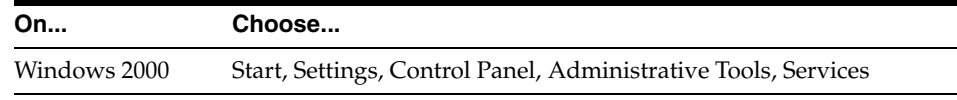

- **2.** Select the **OracleHomeOracleASInterConnectAdapter-Application** service.
- **3.** Stop the service. Based on the operating system, the method for stopping it varies.

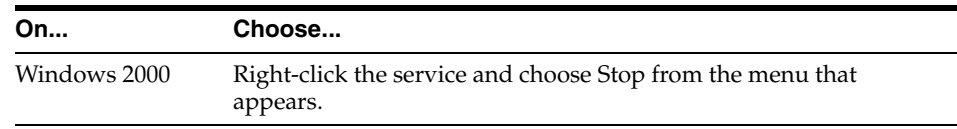

You can verify the stop status of the Database adapter by viewing the oailog.txt files. These files are located in the timestamped subdirectory of the log directory of the Database adapter.

# <span id="page-36-4"></span><span id="page-36-3"></span><span id="page-36-0"></span>**Sample Use Cases**

This chapter describes sample use cases for the Database adapter. For all of the scripts and steps for the use cases provided in this chapter, replace the following strings with the correct values.

- repo\_owner: The repository owner.
- version: The version of the metadata in iStudio. This is usually V1 unless the metadata versioning features was used in iStudio.

# <span id="page-36-1"></span>**4.1 Case One: Publish and Subscribe**

This case illustrates a simple Publish-Subscribe scenario using a Database adapter at each end. In this case, a Customer message containing the ID attribute and an array of Addresses is published using a PL/SQL procedure. This message is picked up by the publishing adapter, published, and routed to the corresponding subscribing adapter through the hub. The message becomes a new row in a table in the destination schema. These adapters can be located anywhere and can talk to any database. The scripts described here create the publish and subscribe side schemas on the same database. These scripts can be modified to fit any custom scenario.

## <span id="page-36-2"></span>**4.1.1 Design Time Steps**

The following section describes metadata creation using iStudio.

**See Also:** *Oracle Application Server Integration InterConnect User's Guide*

- **1.** Create a Business Object in iStudio. Enter Customer in the Business Object Name field in the Create Business Object dialog.
- **2.** Create a common data type. In the Create Data Type dialog, complete the following:
	- **a.** Enter Address in the Common Data Type Name field.
	- **b.** Add the following attributes in the Name field:
		- **\*** city (STRING)
		- **\*** state (STRING)
		- **\*** zip (STRING)
- **3.** Create an event in iStudio. In the Create Event dialog, complete the following:
	- **a.** Select Customer for the Business Object.
- **b.** Enter createCustomer in the Event Name field.
- **c.** Click **Add** to add the following attributes:
	- **\*** id (NUMBER)
	- **\*** address (Address) [ARRAY]
- **4.** Create an application in iStudio. Enter demopub in the Application Name field in the Create Application dialog.
- **5.** Create a Published Event using the Publish Wizard in iStudio:
	- **a.** Select demopub from the Application drop-down list and Database from the Message Type drop-down list in the Select an Event page.
	- **b.** Expand the list in the Select an Event page and select createCustomer.
	- **c.** Click **Import** in the Define Application View page to import attributes from the Common View.
	- **d.** Create the following mapping for the newCustomer procedure on the Define Mapping IN Arguments page:

```
* createCustomer [demopub View] -- Object Copy -- 
createCustomer [Common View]
```
- **e.** Click **Finish**.
- **6.** Create an application in iStudio. Enter demosub in the Application Name field in the Create Application dialog.
- **7.** Create a Subscribed Event using the Subscribe Wizard in iStudio.
	- **a.** Select demosub from the Application list and Database from the Message Type drop-down list in the Select an Event page.
	- **b.** Expand the list in the Select an Event page and select createCustomer.
	- **c.** Click **Import** in the Define Application View page and select Common View to import data types from the Common View.
	- **d.** Create the createCustomer [Common View] -- Object Copy createCustomer [demosub View] mappings on the Define Mappings page.
	- **e.** Enter the following SQL code on the Define Stored Procedure page:
		- **\*** For sub\_createCustomer\_*repo\_owner*\_*version*:
		- Following the line dummy: = 0;, Enter insert into results values (id, address);
- **8.** Click **Finish**.
- **9.** Export SQL Code using iStudio. In the Export Application dialog, complete the following:
	- **a.** Select demopub and demosub in the Select the Messages or Types of Message to Export box.
	- **b.** Enter demo in the File Prefix field.

The following files are created and stored in the *ORACLE\_ HOME*/integration/interconnect/iStudio directory:

- **\*** demo\_demopub\_Customer.sql
- demo demopub CustomerTYPES.sql
- **\*** demo\_demosub\_Customer.sql
- **\*** demo\_demosub\_CustomerTYPES.sql

# <span id="page-38-0"></span>**4.1.2 Runtime Steps**

The following steps are based on the following files:

- create demo users.sql
- create\_demo\_table.sql
- demo\_publish.sql

**See Also:** ["Related Files" on page 4-3](#page-38-1)

To complete the following steps, run the create\_demo\_users.sql file as the system user.

- **1.** Bring up two SQL prompts:
	- Connect as the demopub/manager and run @demo\_demopub\_ CustomerTYPES, @demo\_demopub\_Customer, @demo\_publish.
	- Connect as dempsub/manager and run @demo\_demosub\_CustomerTYPES, @create\_demo\_table, @demo\_demosub\_Customer.
- **2.** Bring up the demopub and demosub adapters:
	- In a publish SQL prompt, run exec demo\_publish(ANY NUMBER) in the demopub schema. A new row is created in the Results table in demosub schema every time it receives a message from demopub.

**Note:** If a Database adapter has already been installed with the application name of demopub, use the copyAdapter script in the *ORACLE\_HOME*/integration/interconnect/bin directory to create the demosub adapter. Usage: copyAdapter demopub demosub. Then, manually enter the user name and password for log in.

# <span id="page-38-1"></span>**4.1.3 Related Files**

The following files are related to the runtime steps in CASE ONE.

File: create demo users.sql

```
CREATE USER demopub identified by manager;
GRANT connect, resource to demopub;
CREATE USER demosub identified by manager;
GRANT connect, resource to demosub;
```
File: create\_demo\_table.sql

CREATE TABLE results (id NUMBER, address demosub\_Address\_*repo\_owner*\_*version*\_ Arr);

File: demo\_publish.sql

```
CREATE OR REPLACE PROCEDURE Demo_Publish(id NUMBER)
AS
  moid NUMBER;
  aoid NUMBER;
```

```
 addrid NUMBER;
BEGIN
  Customer.crMsg_createCustomer_repo_owner_version(moid, aoid, id);
  addrid := Customer.cr_Address_address('SFO', 'CA', '94040', moid, aoid);
  addrid := Customer.cr_Address_address('Reno', 'NV', '93949', moid, aoid);
 addrid := Customer.cr Address address('SJC', 'CA', '95117', moid, aoid);
  Customer.pub_createCustomer_repo_owner_version(moid, 'demopub');
  COMMIT;
END;
/
```
# <span id="page-39-0"></span>**4.2 Case Two: Invoke and Implement**

<span id="page-39-3"></span>This use case illustrates a simple invoke and implement scenario using a Database adapter at each end. Both synchronous and asynchronous modes of invocation are illustrated. A Customer message containing the ID attribute, and an array of Addresses is sent using a PL/SQL procedure. This message is picked up by the invoking adapter and routed to the corresponding implementing adapter through the hub. On the implementing end, a new row is created in a table in destination schema and a response is sent back indicating that it has received this message. Subsequently on receiving the response, the invoking adapter updates the status for the corresponding customer.

These adapters can be located anywhere and can talk to any database. The scripts provided create the sender and receiver side schemas on the same database. These schemas can be modified to adapt to any custom scenario.

## <span id="page-39-1"></span>**4.2.1 Synchronous Invoke and Implement**

Run the demo\_setup.sql file to create necessary schemas in the database on the application or spoke database. It may be necessary to connect as the system user.

<span id="page-39-4"></span>**See Also:** *Oracle Application Server Integration InterConnect User's Guide*

#### <span id="page-39-2"></span>**4.2.1.1 Design Time Steps**

- **1.** Create a Business Object in iStudio. In the Create Business Object dialog, enter Customer in the Business Object Name field.
- **2.** Create a common data type.
- **3.** Create a procedure in iStudio. In the Create Procedure dialog, complete the following:
	- **a.** Select Customer for the business object.
	- **b.** Enter newCustomer in the Procedure Name field.
	- **c.** Click **Import** and select **Database** to import attributes.
	- **d.** Log in to the Database as the FOO user.
		- **\*** Expand the FOO schema, Tables/Views and select FOO.CUSTOMERS.
		- **\*** In the right hand side of the dialog, select the ID, ADDRESS, and STATUS columns using the control key.
		- **\*** Click **Done** to return to the Publish Wizard.
- **\*** Import arguments as IN arguments in the Publish Wizard. Change the last column (IN/OUT/INOUT) for Status to Out and click **Save**.
- **4.** Create an application in iStudio. Enter demoinv in the Application Name field on the Create Application dialog.
- **5.** Create an invoked procedure using the Invoke Wizard in iStudio:
	- **a.** Select demoinv for the Application and Database as the Message Type in the Select a Procedure page.
	- **b.** Expand the list in the Select a Procedure page and select newCustomer.
	- **c.** Click **Import** and select Common View on the Define Application View page to import attributes from the common view.
	- **d.** Change the ID attribute from IN to INOUT.

**See Also:** [Appendix A, "Frequently Asked Questions"](#page-48-0)

- **e.** Check the box for Synchronous.
- **f.** Click **Returned In Args** and enter the following:
	- **\*** In Argument: ID
	- **\*** Out Argument: ID
- **6.** Create the following mapping for the newCustomer procedure on the Define Mapping IN Arguments page:
	- newCustomer:IN [demoinv View] -- Object Copy newCustomer:IN [Common View]
- **7.** Create the following mapping for the newCustomer procedure on the Define Mapping OUT Arguments page:
	- newCustomer:OUT.STATUS [Common View] -- Copy Fields newCustomer:OUT.STATUS [demoinv View]
- **8.** In the Define Stored Procedure page, do not edit the SQL code, it is correct.
- **9.** Click **Finish**.
- **10.** Create an application in iStudio. In the Create Application dialog, enter demoimp in the Application Name field.
- **11.** Create an implemented procedure using the Implement Wizard in iStudio:
	- **a.** Select demoimp for the Application and Database as the Message Type.
	- **b.** Expand the list in the Select a Procedure page and select newCustomer.
	- **c.** Click **Import** and select Database in the Define Application View page to import attributes from the database.
	- **d.** Enter the correct information on the Database Login dialog for the BAR schema.
		- **\*** Expand BAR, Tables/Views and select BAR.RESULTS.
		- **\*** In the right hand side of the dialog, select the ID, ADDRESS, and STATUS columns using the control key.
		- **\*** Click **Done**.
		- **\*** Import arguments as IN arguments. Add an attribute called STATUS [String, OUT].
- **12.** Create the following mapping for the newCustomer procedure in the Define Mapping IN Arguments page:
	- newCustomer:IN [Common View] -- Object Copy -newCustomer:IN [demoimp View]
- **13.** Create the following mapping for the newCustomer procedure in the Define Mapping OUT Arguments page:
	- newCustomer:OUT [dempimp View] -- Object Copy newCustomer:OUT [Common View]
- **14.** Edit the SQL code in the Define Stored Procedure page as follows:
	- For imp\_newCustomer\_*repo\_owner*\_*version*, following the line dummy:= 0;, enter insert into results values(i\_id, i\_address); o\_ status := 'SUCCESS';
- **15.** Click **Finish**.
- **16.** To Export SQL code, right-click **Applications** in iStudio, and select **Export PL/SQL**. Select demoinv and demoimp from the context menu.
- **17.** Enter demo for the File Prefix field.

The following files are created and stored in the *ORACLE\_ HOME*/integration/interconnect/iStudio directory:

- demo\_demopub\_Customer.sql
- demo\_demopub\_CustomerTYPES.sql
- demo\_demosub\_Customer.sql
- demo\_demosub\_CustomerTYPES.sql

## <span id="page-41-0"></span>**4.2.1.2 Runtime Steps**

The Runtime steps are based on the following files:

- demo\_setup.sql
- create\_sync\_invoke.sql

**Note:** Create copies of the Database adapter using the copyAdapter script named demoinv and demoimp. Then, manually input the user name and password for log in.

**See Also:** Related Files for Synchronous Invoke Implement on [page 4-7](#page-42-0)

Bring up two SQL prompts:

- **1.** At the first SQL prompt, connect as foo/manager.
- **2.** Run the following SQL scripts:
	- @demo\_demoinv\_CustomerTYPES, @demo\_demoinv\_Customer
	- @demo\_sync\_invoke
- **3.** At the second SQL prompt, connect as bar/manager.
- **4.** Run the following SQL scripts:
- @demo\_demoimp\_CustomerTYPES
- @demo\_demoimp\_Customer
- **5.** Start the demoinv and demoimp adapters using the start scripts.
- **6.** In invoke side SQL prompt, run exec newCustomer\_sync(id, city, state, zip, timeout).

A new row in the customers table in foo schema is created. This new row has Status initially set to None but changes to Success when the invoking adapter receives a response from the implementing adapter.

A new row is also created in the results table in bar schema. If the invoking adapter does not receive a response within the time specified in seconds, in the timeout parameter, then the Status column is not updated in foo.customers; instead, a new row is created in the correlation table cus\_ newcustomer\_*repo\_owner*\_*version*. This table is created by the iStudio exported PL/SQL code. If necessary, foo.customers has a trigger to update automatically when a new row is created in the correlation table.

#### <span id="page-42-0"></span>**4.2.2 Related Files for Synchronous Invoke Implement**

The following scripts are related to the runtime steps described in both cases in CASE TWO.

■ demo\_sync\_invoke.sql

city VARCHAR2(1000),

```
CREATE OR REPLACE PROCEDURE newCustomer_sync(
   ID NUMBER,
   CITY LONG,
   STATE LONG,
   ZIP LONG,
   timeout NUMBER)
 AS
   moid NUMBER;
   aoid NUMBER;
   addrid NUMBER;
   corrid NUMBER;
   ret_id NUMBER;
   ret_status LONG;
BEGIN
   insert into customers values (id, Address_Array(Address(city, state, zip)),
                                 'NONE');
   Customer.crMsg_newCustomer_repo_owner_version(moid, aoid, id);
   addrid := Customer.cr_ADDRESS_ARRAY_ADDRESS(city, state, zip, moid, aoid);
   corrid := Customer.inv_newCustomer_repo_owner_version(moid, 'demoinv', 
 timeout,
                                                  ret_id, ret_status);
   update customers set status=ret_status where id=ret_id;
  COMMTT:
 END;
 /
demo_setup.sql
 CREATE USER foo identified by manager;
 GRANT connect, resource to foo;
 CREATE USER bar identified by manager;
 GRANT connect, resource to bar;
 CREATE OR REPLACE TYPE foo.Address IS OBJECT (
```

```
state VARCHAR2 (1000),
zip VARCHAR2(1000)
);
/
CREATE OR REPLACE TYPE foo.Address_Array IS VARRAY(1000) OF foo.Address;
/
CREATE TABLE foo.customers (id NUMBER, address foo.Address_Array, status 
VARCHAR2(20));
CREATE OR REPLACE TYPE bar.Address IS OBJECT (
city VARCHAR2(1000),
state VARCHAR2 (1000),
zip VARCHAR2(1000)
);
/
CREATE OR REPLACE TYPE bar.Address_Array IS VARRAY(1000) OF bar.Address;
/
CREATE TABLE bar.results (id NUMBER, address bar.Address_Array);
```
# <span id="page-43-0"></span>**4.2.3 Asynchronous Invoke and Implement**

Run the demo\_setup.sql file to create necessary schemas in the database on the application or spoke database. It may be necessary to connect as the system user.

<span id="page-43-2"></span>**See Also:** *Oracle Application Server Integration InterConnect User's Guide*

#### <span id="page-43-1"></span>**4.2.3.1 Design Time Steps**

- **1.** Create a Business Object in iStudio. Enter Customer in the Business Object Name field in the Create Business Object dialog.
- **2.** Create a common data type.
- **3.** Create a procedure in iStudio. In the Create Procedure dialog, complete the following:
	- **a.** Select Customer for the Business Object.
	- **b.** Enter newCustomer in the Procedure Name field.
	- **c.** Click **Import** and select **Database** to import attributes from the database.
	- **d.** Log in to the Database using the correct information.
		- **\*** Expand the FOO schema, Tables/Views, and select FOO.CUSTOMERS.
		- **\*** In the right hand side of the dialog, select the ID, ADDRESS, and STATUS columns using the control key.
		- **\*** Click **Done**.
		- **\*** Import arguments as IN arguments. Change the last column (IN/OUT/INOUT) for Status to Out and click **Save**.
- **4.** Create an application in iStudio. Enter demoinv in the Application Name field in the Create Application dialog
- **5.** Create an invoked procedure using the Invoke Wizard in iStudio:
	- **a.** Select demoinv for the Application and Database as the Message Type in the Select a Procedure page.
	- **b.** Expand the list in the Select a Procedure page and select newCustomer.
- **c.** Click **Import** and select Common View in the Define Application View page to import attributes from the common view.
- **d.** Change the ID attribute from IN to INOUT.

**See Also:** [Appendix A, "Frequently Asked Questions"](#page-48-0)

- **e.** Uncheck the box for Synchronous.
- **f.** Click **Returned In Args** and enter the following:
	- **\*** In Argument: ID
	- **\*** Out Argument: ID
- **6.** Create the following mapping for the newCustomer procedure in the Define Mapping IN Arguments page:
	- newCustomer:IN [demoinv View] -- Object Copy newCustomer:IN [Common View]
- **7.** Create the following mapping for the newCustomer procedure in the Define Mapping OUT Arguments page:
	- newCustomer: OUT.STATUS [Common View] -- Copy Fields -newCustomer:OUT.STATUS [demoinv View]
- **8.** Edit the SQL code on the Define Stored Procedure page as follows:
	- For sub\_newCustomer\_*repo\_owner*\_*version*, following the line dummy:= 0;, enter update customers set status=sub\_newCustomer\_*repo\_owner*\_ *version*.status where id=sub\_newCustomer\_*repo\_owner*\_*version*;
- **9.** Click **Finish**.
- **10.** Create a second application in iStudio. Enter demoimp in the Application Name field in the Create Application dialog.
- **11.** Create an implemented procedure using the Implement Wizard in iStudio:
	- **a.** Select demoimp for the Application and Database as the Message Type.
	- **b.** Expand the list in the Select a Procedure page and select newCustomer.
	- **c.** Click **Import** and select Database in the Define Application View page to import attributes from the database.
	- **d.** Enter the correct information in the Database Login dialog.
		- **\*** Expand BAR, Tables/Views, and select BAR.RESULTS.
		- **\*** In the right hand side of the dialog, select the ID, ADDRESS, and STATUS columns using the control key.
		- **\*** Click **Done**.
		- **\*** Import arguments as IN arguments. Add an attribute called STATUS [String, OUT].
- **12.** Create the following mapping for the newCustomer procedure in the Define Mapping IN Arguments page:
	- newCustomer:IN [Common View] -- Object Copy newCustomer:IN [demoimp View]
- **13.** Create the following mapping for the newCustomer procedure in the Define Mapping OUT Arguments page:
- newCustomer: OUT [dempimp View] -- Object Copy -newCustomer:OUT [Common View]
- **14.** Edit the SQL code in the Define Stored Procedure page as follows:
	- For imp\_newCustomer\_*repo\_owner*\_*version*, following the line dummy:= 0;, enter insert into results values(i\_id, i\_address); o\_ status:= 'SUCCESS';
- **15.** Click **Finish**.
- **16.** To Export SQL code, right-click **Applications** in iStudio, and select **Export PL/SQL**. Select demoinv and demoimp from the context menu.
- **17.** Enter demo for the File Prefix field.

The following files are created and stored in the *ORACLE\_ HOME*/integration/interconnect/iStudio directory:

- demo\_demopub\_Customer.sql
- demo\_demopub\_CustomerTYPES.sql
- demo\_demosub\_Customer.sql
- demo\_demosub\_CustomerTYPES.sql

#### <span id="page-45-0"></span>**4.2.3.2 Runtime Steps**

Bring up two SQL prompts:

- **1.** At the first SQL prompt, connect as foo/manager.
- **2.** Run the following SQL scripts:
	- @demo\_demoinv\_CustomerTYPES
	- @demo\_demoinv\_Customer
	- @demo\_invoke.
- **3.** At the second SQL prompt, connect as bar/manager.
- **4.** Run the following SQL scripts:
	- @demo\_demoimp\_CustomerTYPES
	- @demo\_demoimp\_Customer.
- **5.** Start the demoinv and demoimp adapters.
- **6.** In invoke side SQL prompt, run exec newCustomer\_async(id, city, state, zip, timeout).

A new row is created in the customers table in the demoinv schema. This new row has STATUS initially set to none but changes to success if the invoking adapter receives a response from the implementing adapter. A new row is created in the Results table in the bar schema.

## <span id="page-45-1"></span>**4.2.4 Related Files for Asynchronous Invoke and Implement**

The following scripts are related to the runtime steps described asynchronous invoke/implement:

demo\_async\_invoke.sql

```
CREATE OR REPLACE PROCEDURE newCustomer_async(
  ID NUMBER,
```

```
 CITY LONG,
      STATE LONG,
      ZIP LONG)
   AS
      moid NUMBER;
      aoid NUMBER;
      addrid NUMBER;
   BEGIN
      insert into customers values (id, Address_Array(Address(city, state, zip)),
                                  'NONE');
      Customer.crMsg_newCustomer_repo_owner_version(moid, aoid, id);
      addrid := Customer.cr_ADDRESS_ARRAY_ADDRESS(city, state, zip, moid, aoid);
      Customer.inv_newCustomer_repo_owner_version(moid, 'demoinv');
      COMMIT;
   END;
   /
■ demo_setup.sql
   CREATE USER foo identified by manager;
   GRANT connect, resource to foo;
   CREATE USER bar identified by manager;
   GRANT connect, resource to bar;
   CREATE OR REPLACE TYPE foo.Address IS OBJECT (
   city VARCHAR2(1000),
   state VARCHAR2(1000),
   zip VARCHAR2(1000)
   );
   /
   CREATE OR REPLACE TYPE foo.Address_Array IS VARRAY(1000) OF foo.Address;
    /
   CREATE TABLE foo.customers (id NUMBER, address foo.Address_Array, status 
   VARCHAR2(20));
   CREATE OR REPLACE TYPE bar.Address IS OBJECT (
   city VARCHAR2(1000),
   state VARCHAR2(1000),
   zip VARCHAR2(1000)
   );
    /
   CREATE OR REPLACE TYPE bar.Address_Array IS VARRAY(1000) OF bar.Address;
    /
   CREATE TABLE bar.results (id NUMBER, address bar.Address_Array);
```
# <span id="page-48-0"></span>**Frequently Asked Questions**

This chapter provides answers to frequently asked questions about the Database adapter:

- What should I enter on the Database User Configuration screen during [installation?](#page-48-1)
- Is it possible to edit the database configuration settings created during [installation?](#page-49-0)
- [How can I specify a listener port other than 1521?](#page-49-1)
- [Can I install multiple Database adapters on the same computer?](#page-49-2)
- If we manually deploy the PL/SQL code, where is the code, exported through [iStudio, saved?](#page-49-3)
- [What is the Returned IN Args feature in iStudio and how do I use it?](#page-49-4)
- [How do I deploy PL/SQL code to use with the Database adapter?](#page-49-5)
- [Can database messages contain arrays of arrays?](#page-50-0)
- When I run start, I do not view anything happening no log files are created and I [don't view any messages in the console - how do I get back to the command](#page-50-1)  [prompt?](#page-50-1)
- [Why do I get errors when trying to load PL/SQL code generated through iStudio?](#page-50-2)
- [What are the steps to prepare a Database adapter that publishes events?](#page-51-0)
- [What are the steps to prepare a Database adapter that invokes procedures?](#page-51-1)
- [What are the steps to prepare a Database adapter that subscribes to events?](#page-51-2)
- [What are the steps to prepare a Database adapter that implements procedures?](#page-52-1)
- [How do I secure my passwords?](#page-52-2)

## <span id="page-48-1"></span>**What should I enter on the Database User Configuration screen during installation?**

This information is used to find where the stored procedures generated through iStudio will be installed for application inbound messages. At runtime, the Database adapter uses this information to call a user-specified stored procedure. This user can be an existing user or a user created specifically for OracleAS Integration InterConnect.

# <span id="page-49-0"></span>**Is it possible to edit the database configuration settings created during installation?**

Edit the adapter.ini file located in the *ORACLE\_ HOME*/integration/interconnect/adapters/[AppType][Partition] directory.

**See Also:** [Chapter 2, "Installation and Configuration"](#page-14-4)

## <span id="page-49-1"></span>**How can I specify a listener port other than 1521?**

Edit the db\_bridge\_schema*#*\_port parameter.

**See Also:** [Chapter 2, "Installation and Configuration"](#page-14-4)

## <span id="page-49-2"></span>**Can I install multiple Database adapters on the same computer?**

Using the Oracle Universal Installer, only one Database adapter can be installed in a single Oracle home. However, copies of the Database adapter using the copyAdapter script available in the *ORACLE\_HOME*/integration/interconnect/bin directory. Usage: copyAdapter dbapp1 dbapp2

The script will create a copy of the already installed Database adapter called dbapp1 with a name of dbapp2.

# <span id="page-49-3"></span>**If we manually deploy the PL/SQL code, where is the code, exported through iStudio, saved?**

The PL/SQL code is saved in the *ORACLE\_*

*HOME*/integration/interconnect/iStudio directory. iStudio allows any extension to be specified, which is used to prefix the name of every SQL file, generated through iStudio. The following convention is used in naming the SQL files:

*PrefixSpecifiedInIStudio*\_*ApplicationName*\_*BusinessObjectTYPES*.sql *PrefixSpecifiedInIStudio*\_*ApplicationName*\_*BusinessObject*.sql

## <span id="page-49-4"></span>**What is the Returned IN Args feature in iStudio and how do I use it?**

Please refer to ["Returned In Arguments" on page 3-4](#page-31-3).

## <span id="page-49-5"></span>**How do I deploy PL/SQL code to use with the Database adapter?**

The following steps describe how to deploy PL/SQL code for the Database adapter:

- **1.** Click the **Deploy** tab in the iStudio window.
- **2.** Right-click a Database application and select **Deploy PL/SQL**. The Deploy PL/SQL - Select Events/Procedures screen is displayed.
- **3.** Select the application, event or procedure to deploy the corresponding PL/SQL.
- **4.** Click **Next**. The Deploy PL/SQL Database Information screen is displayed. This page allows you to specify the database connection information for deploying the PL/SQL code.
- **5.** Enter information in the following fields:
	- **–** Database username: The database user name required for connecting to the database.
	- **–** Database password: The password required for connecting to the database.
- **–** Database URL: The URL of the database required for connecting to the database. The URL should be in the form: host: port: SID.
- **6.** Click **Next**. The Deploy PL/SQL Summary screen is displayed, which displays a summary of the database connectivity information entered in the previous screen.
- **7.** The Deploy PL/SQL Summary screen displays the following:
	- **–** Database Information
	- **–** Selected Events/Procedures

This page displays a list of selected packages and the corresponding procedures contained in those packages that you have selected for deployment. The status of each package appears in parenthesis next to the package name.

- **8.** Click **Next**. The Deploy PL/SQL Status screen is displayed.
- **9.** Click **Deploy**. The generated PL/SQL is deployed for the selected application, event or procedure.

If you do not want to export all stored procedures, for all applications, as this can take a while, select one or more applications. Only the stored procedures for those applications will be generated. You can also select messages based on the role; for example, if you select publish, then only publish messages will be generated. Or, you can choose to export the stored procedures for specific messages by selecting those messages in the list.

### <span id="page-50-0"></span>**Can database messages contain arrays of arrays?**

The database does not allow arrays of arrays. Thus, the application view of database messages should not contain arrays of arrays. For example, the application view of an database message can contain an array of Customers, where each message contains one Address. However, it cannot contain an array of Customers, where each contains an array of Addresses.

# <span id="page-50-1"></span>**When I run start, I do not view anything happening - no log files are created and I don't view any messages in the console - how do I get back to the command prompt?**

A start executable that is not the OracleAS Integration InterConnect start script must be running. This is dependent on what is in the PATH environment variable. Thus, run the start script as follows:

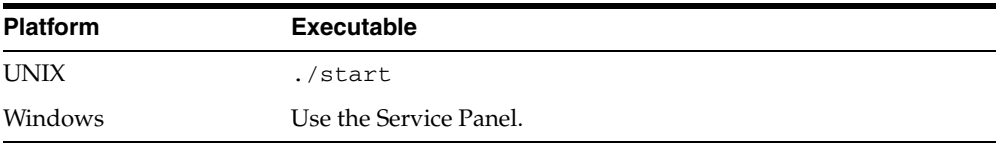

## <span id="page-50-2"></span>**Why do I get errors when trying to load PL/SQL code generated through iStudio?**

Ensure you none of the PL/SQL reserved keywords are used in OracleAS Integration InterConnect messages. For example, for a Phone object contains the attributes areacode and number, a problem would occur because number is a reserved keyword in PL/SQL.

#### <span id="page-51-0"></span>**What are the steps to prepare a Database adapter that publishes events?**

Before a Database adapter can publish events, some stored procedures need to be generated in iStudio.

iStudio will create two SQL scripts for a publish message; one with stored procedures and one with types. The types script name will end with TYPES. sql. Using any user name, load the types scripts and the stored procedure script into the database.

When an event occurs, there are several PL/SQL methods that must be called to publish the event message. All of the methods reside in the *event business object* package which is created in the stored procedure SQL script. The first procedure that must be called is crMsg\_*event name*\_*event owner*\_*event version*. It has two out arguments which are both of type number: the message id and the root data type id.

Next, populate the message with the correct data. For each non-primitive attribute that the message contains, there is a function called cr\_*data type name*\_*attribute name*. This function has one argument for each primitive attribute it contains and it takes the message id and the parent data type id. It returns a number, which is the data type id. When all data types have been created, a procedure must be called to publish the message. This procedure is named pub\_*event name*\_*eventowner*\_ *event version*. This procedure has three arguments: the message id, the source application name, and the destination application name. The destination application name is ignored, so pass in whatever is applicable.

For example, an event in the Customer business object is called create. Application A publishes this event. The application view of this event contains an attribute called C of type cust. The cust type contains a name attribute, which is a String and a loc attribute of type Location. The Location type contains a city attribute, which is a String, and a state attribute, which is also a String. The following piece of code would publish a create event.

```
DECLARE 
  moid NUMBER; 
  aoid NUMBER; 
  custid NUMBER; 
  locid NUMBER; 
BEGIN
   Customer.crMsg_create_TEST_V1(moid, aoid); 
   custid := Customer.cr_cust_c('Homer', moid, aoid); 
 locid := Customer.cr Location loc('Redwood Shores', 'CA', moid, custid);
 Customer.pub_create_TEST_V1(moid, 'a', '');
END
```
#### <span id="page-51-1"></span>**What are the steps to prepare a Database adapter that invokes procedures?**

This is very similar to publishing events. All of the steps are the same until the final procedure call. The name is inv\_*proc name*\_*proc\_owner*\_*proc version* and has three IN arguments: the message id, the source application name, and a timeout. The timeout is how many seconds to wait for a response. The event also has as many OUT arguments as the procedure defined in iStudio has.

#### <span id="page-51-2"></span>**What are the steps to prepare a Database adapter that subscribes to events?**

Before a Database adapter can subscribe to events, some stored procedures need to be generated in iStudio.

iStudio will create two SQL scripts for a subscribe message: one with stored procedures and one with types. The types script name will end with TYPES.sql. Under the same user name specified on the Database Configuration page during installation, load the types scripts and the stored procedure script into the database. A pre-existing user can be specified, but if a user name that does not exist is entered, that user must be created manually.

The DB adapter will call the procedure sub\_*event name*\_*event owner*\_*event version* in the package *eventbusiness object* when a message is received. Add PL/SQL code in this method to perform whatever tasks are necessary when this kind of message is received. This code can be added in iStudio when creating the message, or modify the stored procedure SQL script before loading it into the database.

# <span id="page-52-1"></span>**What are the steps to prepare a Database adapter that implements procedures?**

The steps are very similar to subscribing to events. However, the procedure that the Database adapter will call is imp\_*procname*\_*proc owner*\_*proc version*. This procedure will have OUT arguments corresponding to the OUT arguments in the procedure defined in iStudio. In addition to writing PL/SQL code to perform the necessary tasks, the OUT arguments must be filled in with correct values. Write this code in iStudio when creating the message, or modify the stored procedure SQL script before loading it into the database. If the start script is used to start the Database adapter, there is a way to determine whether the Database adapter was started properly. This can be viewed in the oailog.txt file in the logs directory of the Database adapter.

## <span id="page-52-2"></span><span id="page-52-0"></span>**How do I secure my passwords?**

OracleAS Integration InterConnect uses Oracle Wallet Manager to maintain system passwords. When you install OracleAS Integration InterConnect, Oracle Wallet Manager is also installed and a password store is created. All passwords used by OracleAS Integration InterConnect components are stored in the password store. The password is stored in the Oracle Wallet in the following format:

ApplicationName/password

For example,

AQAPP/aq\_bridge\_schema\_password

The ApplicationName is the name of the application, which is extracted from the adapter.ini file of the corresponding adapter. In the adapter.ini file, the application parameter specifies the ApplicationName to which this adapter connects. The password for the application is also retrieved from the adapter.ini file.

You can create, update, and delete passwords using the oraclewallet command. When you run the command, it prompts you for the admin password.

You can use the following commands to manage your passwords:

List all passwords in the store

oraclewallet -listsecrets

Create a password

oraclewallet -createsecret passwordname

For example, to create a password for the hub schema:

oraclewallet -createsecret hub\_password

View a password

oraclewallet -viewsecret passwordname

For example, to view the password for the hub schema:

oraclewallet -viewsecret hub\_password

Update a password

oraclewallet -updatesecret passwordname

For example, to update the password for the hub schema: oraclewallet -updatesecret hub\_password

Delete a password

oraclewallet -deletesecret passwordname

For example, to delete the password for the hub schema:

oraclewallet -deletesecret hub\_password

# **Index**

## <span id="page-54-0"></span>**A**

[Advanced Queuing payload, 3-1](#page-28-4) [advanced queuing payload, 3-4](#page-31-4) [agent\\_admin\\_port, 2-5](#page-18-3) [agent\\_delete\\_file\\_cache\\_at\\_startup, 2-5](#page-18-4) [agent\\_dvm\\_table\\_caching, 2-5](#page-18-5) [agent\\_log\\_level, 2-5](#page-18-6) [agent\\_lookup\\_table\\_caching, 2-6](#page-19-0) [agent\\_max\\_ao\\_cache\\_size, 2-6](#page-19-1) [agent\\_max\\_co\\_cache\\_size, 2-6](#page-19-2) [agent\\_max\\_dvm\\_table\\_cache\\_size, 2-6](#page-19-3) [agent\\_max\\_lookup\\_table\\_cache\\_size, 2-6](#page-19-4) [agent\\_max\\_message\\_metadata\\_cache\\_size, 2-6](#page-19-5) [agent\\_max\\_queue\\_size, 2-6](#page-19-6) [agent\\_message\\_selector, 2-6](#page-19-7) [agent\\_metadata\\_caching, 2-6](#page-19-8) [agent\\_persistence\\_cleanup\\_interval, 2-7](#page-20-0) [agent\\_persistence\\_queue\\_size, 2-7](#page-20-1) [agent\\_persistence\\_retry\\_interval, 2-7](#page-20-2) [agent\\_pipeline\\_from\\_hub, 2-7](#page-20-3) [agent\\_pipeline\\_to\\_hub, 2-7](#page-20-4) [agent\\_reply\\_message\\_selector, 2-7](#page-20-5) [agent\\_reply\\_subscriber\\_name, 2-7](#page-20-6) [agent\\_subscriber\\_name, 2-7](#page-20-7) [agent\\_throughput\\_measurement\\_enabled, 2-8](#page-21-0) [agent\\_tracking\\_enabled, 2-8](#page-21-1) [agent\\_use\\_custom\\_hub\\_dtd, 2-8](#page-21-2) [application, 2-8](#page-21-3) [application parameter, 2-4](#page-17-4)

## **C**

[configuration, 2-3](#page-16-6) [adapter.ini, 2-5](#page-18-7) [ini file settings, 2-4](#page-17-5)

### **D**

database adapter [configuration, 2-3](#page-16-6) [design time concepts, 3-1](#page-28-5) [hardware requirements, 1-1](#page-12-7) [how it works, 3-5](#page-32-5) [importing database tables, 3-1](#page-28-6) [installation, 2-1](#page-14-5)

[installation steps, 2-1](#page-14-6) [overview, 1-1](#page-12-8) [preinstallation tasks, 2-1](#page-14-7) [runtime concepts, 3-5](#page-32-6) [software requirements, 1-1](#page-12-9) [starting, 3-5](#page-32-7) [stopping, 3-6](#page-33-2) [verification test, 2-3](#page-16-7) [Database Adapter-specific Parameters, 2-12](#page-25-1) [Database Requirements, 1-2](#page-13-4) database tables [importing, 3-1](#page-28-6) [db\\_bridge\\_schema#\\_num\\_writers, 2-12](#page-25-2) [db\\_bridge\\_schema#\\_password, 2-12](#page-25-3) [db\\_bridge\\_schema#\\_port, 2-13](#page-26-0) [db\\_bridge\\_schema#\\_username, 2-13](#page-26-1) [db\\_bridge\\_schema#\\_writer\\_password, 2-13](#page-26-2) [db\\_bridge\\_schema#\\_writer\\_use\\_oracle\\_objects, 2-13](#page-26-3) [db\\_bridge\\_schema#\\_writer\\_username, 2-13](#page-26-4) [db\\_bridge\\_sql\\_ trace, 2-13](#page-26-5) [db\\_bridge\\_use\\_thin\\_jdbc, 2-13](#page-26-6) [design time concepts, 3-1](#page-28-5)

# **E**

[EAI, 1-1](#page-12-10) [encoding, 2-8](#page-21-4) [Enterprise Application Integration, 1-1](#page-12-11) export [pl/sql code, 3-4](#page-31-5)

#### **H**

[How do I secure my passwords?, A-5](#page-52-0) [hub\\_host, 2-4](#page-17-6) [hub\\_hostx, 2-5](#page-18-8) [hub\\_instance, 2-4](#page-17-7) [hub\\_instancex, 2-5](#page-18-9) [hub\\_num\\_nodes, 2-5](#page-18-10) [hub\\_port, 2-4](#page-17-8) [hub\\_portx, 2-5](#page-18-11) [hub\\_username, 2-4](#page-17-9) [Hub.ini Parameters, 2-4](#page-17-10)

# **I**

import [oracle object, advanced queuing payload, 3-4](#page-31-4) [installation, 2-1](#page-14-5) [preinstallation, 2-1](#page-14-7) [verification test, 2-3](#page-16-7) [instance\\_number, 2-8](#page-21-5)

## **J**

[JRE Requirements, 1-2](#page-13-5)

# **L**

[Log File of Database adapter, 3-6](#page-33-3) [logs, 2-3](#page-16-8)

# **N**

[nls\\_country, 2-9](#page-22-0) [nls\\_date\\_format, 2-9](#page-22-1) [nls\\_language, 2-9](#page-22-2)

# **O**

[Object, 3-1](#page-28-7) [Operating System Requirements, 1-2](#page-13-6) [Oracle Object, 3-1](#page-28-8) [oracle object, 3-4](#page-31-4)

## **P**

[partition, 2-9](#page-22-3) [persistence, 2-3](#page-16-9) [pl/sql code, 3-4](#page-31-5)

## **R**

[RAC-specific adapter.ini parameters, 2-13](#page-26-7) [Real Application Clusters Hub.ini Parameters, 2-4](#page-17-11) [receiving adapter, 3-5](#page-32-8) [Relational, 3-1](#page-28-9) [repository\\_name, 2-4](#page-17-12) [returned in arguments, 3-4](#page-31-6) [runtime concepts, 3-5](#page-32-6)

# **S**

sample use cases [asynchronous invoke implement, 4-8](#page-43-2) [invoke and implement, 4-4](#page-39-3) [publish subscribe, 4-1](#page-36-4) [synchronous invoke implement, 4-4](#page-39-4) [sender adapter, 3-5](#page-32-9) [service\\_class, 2-9](#page-22-4) [service\\_classpath, 2-9](#page-22-5) [service\\_jdk\\_dll, 2-10](#page-23-0) [service\\_jdk\\_version, 2-10](#page-23-1) [service\\_max\\_heap\\_size, 2-10](#page-23-2) [service\\_max\\_java\\_stack\\_size, 2-10](#page-23-3) [service\\_max\\_native\\_stack\\_size, 2-10](#page-23-4)

[service\\_min\\_heap\\_size, 2-10](#page-23-5) [service\\_num\\_vm\\_args, 2-11](#page-24-1) [service\\_path, 2-11](#page-24-2) [service\\_vm\\_argnumber, 2-11](#page-24-3)